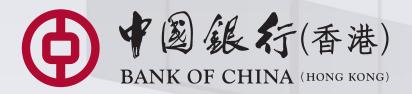

# **BOC Corporate Banking Services Online**

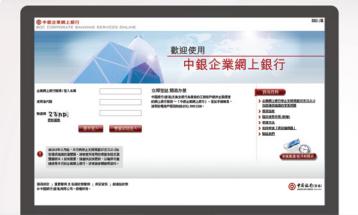

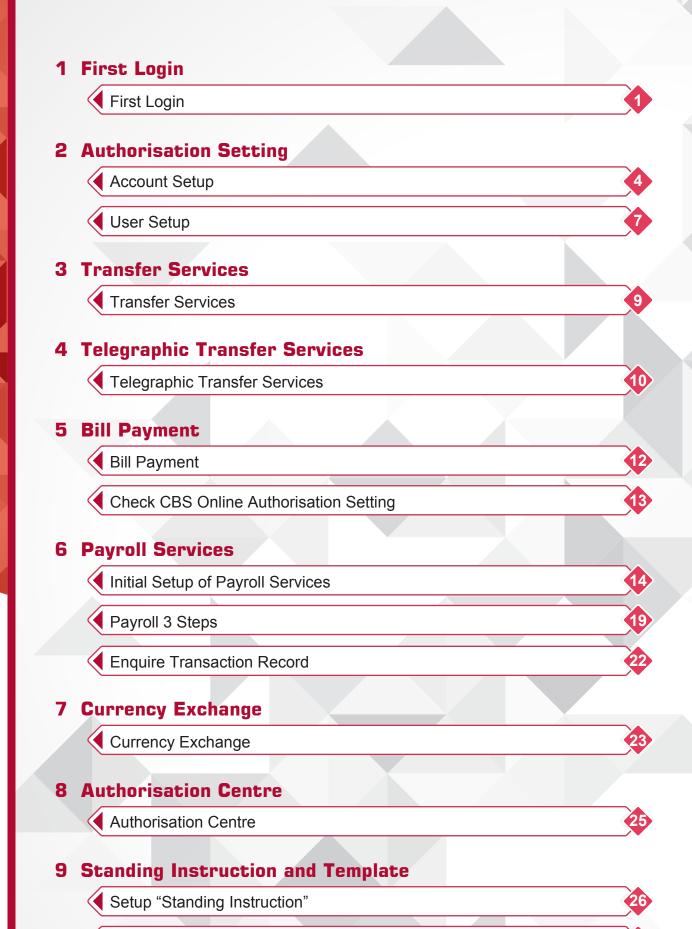

30

Setup "Template"

ndex

# 10 Inbox and Send Message

Inbox and Send Message

## 11 e-Statement Settings

e-Statement Settings

### **12 Home Settings**

Home Settings

## 13 e-Cheque/e-Cashier's Order

e-Cheque/e-Cashier's Authorisation Setting

Issue e-Cheque/e-Cashier's Order

Stop e-Cheque/e-Cashier's Order

Deposit e-Cheque/e-Cashier's Order

## 14 Request Cheque Book

Request Cheque Book

ndex

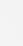

32

33

35

3

39

40

# First Login

Welcome to "CBS Online". You can now manage your corporate bank accounts more conveniently over the internet anytime, anywhere.

Input "Corporate Internet Banking Number / Login Name", "User ID", and "Verification Code", then press "2FA Login".

|                                 | <mark>论業網上銀行</mark><br>RPORATE BANKIN | IG SERVICES ONLINE            |          |      |                                                                                                    | <u>繁</u>  簡                                                                                                    |
|---------------------------------|---------------------------------------|-------------------------------|----------|------|----------------------------------------------------------------------------------------------------|----------------------------------------------------------------------------------------------------|
|                                 |                                       |                               | <u> </u> | /elo | come to                                                                                                    | line                                                                                                    |
| Corporate II<br>Number / Lo     | nternet Banking<br>ogin Name          | 012875                        | 68839769 |      |                                                                                                    |                                                                                                    |
| User ID<br>Verification<br>Code | 4 dhw<br>Refresh Image                | EFL606<br>4dhw<br>Basic Login | 2FA Logi | ×    | <b>Yow in a few easy steps!</b><br>(Hong Kong) and Chiyu Banking<br>ffer comprehensive and<br>ernet Banking Service - "CBS<br>ned to meet the needs of<br>tomers. Application is easy.<br>21 our Customer Service Hotline<br>188. | Practical Information Reminder for use of "Verification Code" for first time Service Directory Remittance Handbook (New) How to Apply How to apply "Security Device" |

### Forgot User ID

• Primary Users: Please visit our branches for your user ID.

• Delegated Users: Primary users can login to "CBS Online" and retrieve your ID from "Management" > "User Settings" > "User List" page.

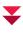

2 Input "Corporate Internet Banking Password", then press "Login".

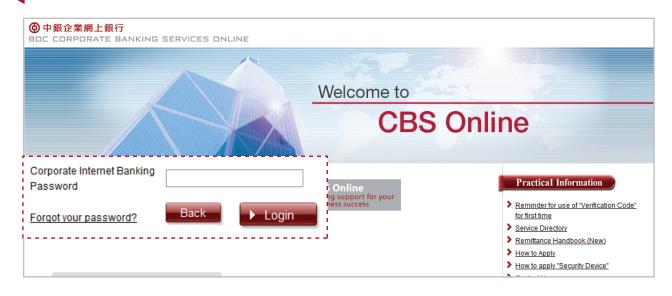

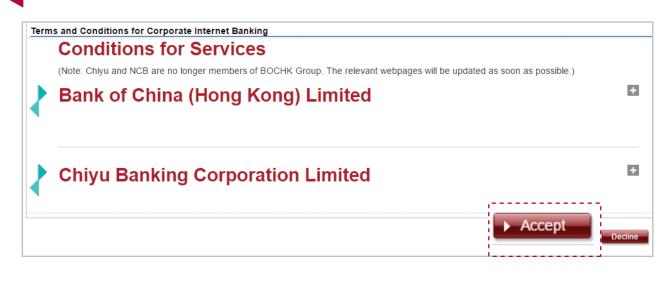

### ▼

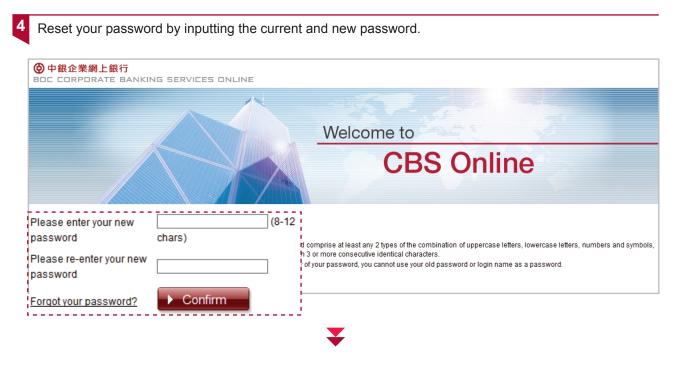

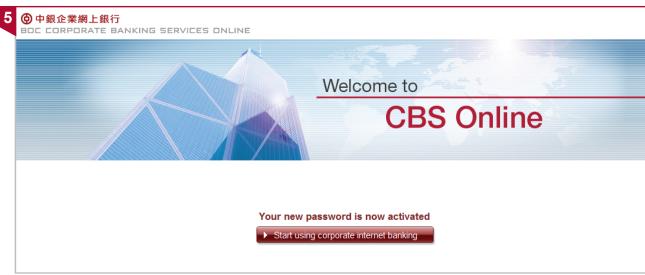

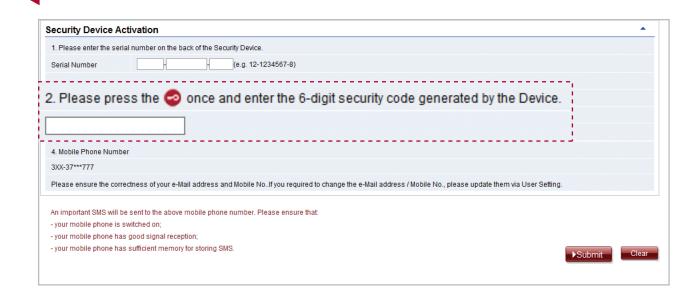

 $\mathbf{\nabla}$ 

After the setup, you can use CBS Online immediately.

| Security Device | Activation                                                              |                                                                             | <b>^</b>      |
|-----------------|-------------------------------------------------------------------------|-----------------------------------------------------------------------------|---------------|
| Request         | Security Device Activation                                              |                                                                             |               |
| Serial Number   | 10 - 0016783 - 0                                                        |                                                                             |               |
|                 | e SMS One Time Passwoi<br>S OTP will be sent to your i                  | registered mobile phone number only.                                        | Back ▶Confirm |
|                 | :   Important Notice and Privacy Pol<br>DF CHINA (HONG KONG) LIMITED. A | Input the SMS One Time Password (OTP) sent to the registered mobile number. | Back ►Confirm |

6

### Account Setup

2

For security reasons, any transactions setup via CBS Online needs to be authorised by Authorised Users. Therefore, after the first login, Primary User needs to setup the authorisation setting for each of the accounts and users.

For ease of use, we have two authorisation modes that is tailored for different business needs:

**1 "Standard Authorisation Mode"** is applicable to the small and medium enterprises with simple structure and following characteristics:

- Number of Authorised Persons for each transaction not more than 2
- Number of Authorisation Groups not more than 2
- Number of Authorisation Matrices not more than 5

"Advanced Authorisation Mode" is applicable to the company with a more complex structure. Please change the authorisation mode in "Management" > "Authorisation Mode Settings".

### Steps to setting up "Standard Authorisation Mode"

| 1<br>日日日日日日日日日日日日日日日日日日日日日日日日日日日日日日日日日日日日 | SERVICES C                                | INLINE      |             |                                                |                 | ▲ Home 1000 Man agement       |
|-------------------------------------------|-------------------------------------------|-------------|-------------|------------------------------------------------|-----------------|-------------------------------|
| ash Management                            | Trade Services                            | Credit Card | Insurance   | Investment                                     | N               | ActivityRecord                |
|                                           |                                           |             |             |                                                |                 | Authorisation Mode Settings   |
| e You are he                              | re:Home                                   |             |             |                                                |                 | User Settings                 |
| General Authoris                          | ation Settings                            | 5           |             |                                                | 2               | Authorisation Matrix Settings |
| Trade Services                            | Trade Services Authorisation Settings     |             |             | BeneficiaryAccount List Authorisation Settings |                 |                               |
| Payroll and Auto                          | pay(Payment                               | Type) Autho | orisation S | Settings                                       |                 | Holder's Account List         |
| Addressing Serv                           | Addressing Service Authorisation Settings |             |             |                                                | Change Password |                               |
|                                           |                                           |             |             |                                                |                 | Other Settings                |

| My Shortcut 🔻                                            |                    | ment Trade Services (          |                  | surance Investment N             | IPF Authorisati | on Centre Downlo                  | ad Centre   | Management            | Tools              | Į                  |
|----------------------------------------------------------|--------------------|--------------------------------|------------------|----------------------------------|-----------------|-----------------------------------|-------------|-----------------------|--------------------|--------------------|
|                                                          | Activity<br>Record | Authorisation Mode<br>Settings | User<br>Settings | Authorisation Matrix<br>Settings | BeneficiaryA    | ccount List Authoris<br>Settings  | ation Hol   | der's Account<br>List | Change<br>Password | Other<br>Settings  |
| <u>General Authorisat</u> <u>Settings</u> Trade Services | -                  | thorisation                    | Matri            | x Settings                       | <u>4</u>        | ngs<br>  <u>Help</u> 🔝 <u>Sen</u> | ice Directo | ry 🗐 <u>Gloss</u>     | sary 🚯 Add to I    | <u>Wy Shortcut</u> |
| Authorisation Settin Payroll and Autopay                 | - (                | ) Supports Sir                 | ngle Auth        | norisation Only                  | /               |                                   |             |                       |                    | •                  |
| (Payment Type)<br>Authorisation Settin                   | -                  | One Auth                       | oris atio        | n Group Only (                   | Aonly)          |                                   |             |                       |                    |                    |
| Addressing Service<br>Authorisation Settin<br>Up         | <u>gs</u>          | Two Auth                       | oris atio        | n Groups <mark>(</mark> Aai      | nd B)           |                                   |             |                       |                    |                    |
|                                                          | ۲                  | ) Supports Sir                 | ngle and         | Dual Authoris                    | ation           |                                   |             |                       |                    |                    |
|                                                          |                    | One Auth                       | oris atio        | n Group Only (                   | Aonly)          |                                   |             |                       |                    |                    |
|                                                          |                    | • Two Auth                     | oris atio        | n Groups (Aa                     | nd B)           |                                   |             |                       |                    |                    |
|                                                          |                    |                                |                  |                                  |                 | -                                 |             |                       |                    |                    |

Customers can set transactions to require **Single Authorisation** (that is, one user creates the transaction, and one user performs authorisation), or **Dual Authorisation** (that is, one user creates the transaction, and two users perform authorisation). While customer needs to choose one of the modes of authorization, each account (ex. HKD Current Account or USD Current Account) can be customised to have different setting.

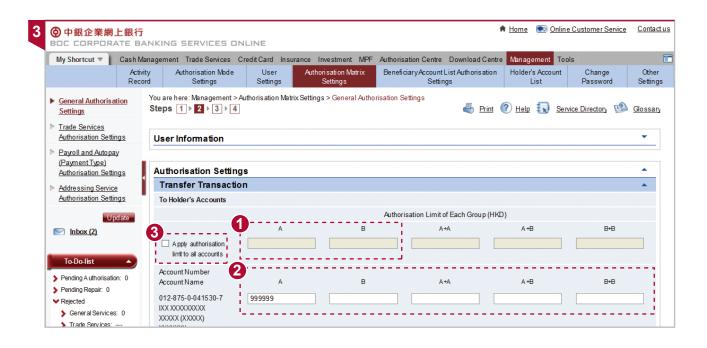

| <b>1</b> A | В |  |
|------------|---|--|
|            |   |  |

Authorisation Group A, B: Each user can be grouped under Group A or B, to distinguish the different authorisation limit or types of authorisation transactions they are allowed to perform.

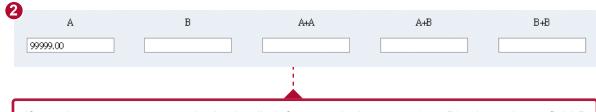

If you do not want to set authorisation limit for a particular group (e.g. B), please leave field B blank. If one Authorisation Group (e.g. A) is the subset of another Authorisation Group combination (e.g. A+B), the latter (A+B) must have a greater authorisation amount than the former (A).

Apply authorisation limit to all accounts Please select "Apply authorisation limit to all accounts" if needed and enter authorisation limits in the boxes. Press "Sumit" upon completion. Press "Clear" if you want to clear all settings.

### Note:

- If you need to make payrolls, bill payments, issue e-cheques or transfer funds to other third party accounts in other means, please estimate the required transfer limit.
- If the system shows that the authorisation limit must not be greater than the "Daily Accumulated Debit Limit of Payments to Other Third Party Accounts" as stated in account opening documents, please download the <u>"Daily Accumulated Debit</u> <u>Limits Amendment Form"</u> under "More" > "Download Forms" of BOCHK website, complete and submit the original form to us either by visiting our branches or by mail to the address stated in the form.
- If you have not made any transfer to other third party accounts within 18 months, "Daily Accumulated Debit Limit of Payments to Other Third Party Accounts" will be reset as "0" automatically. You need to complete the above form to increase relevant debit limit and send it to BOCHK for processing.

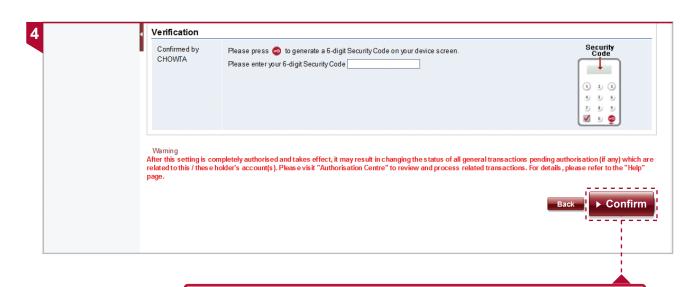

Enter the Security Code to confirm changes – the setting can be further adjusted subsequently as required.

# User Setup

Primary User (or authorised Delegated User) can manage User's setting via CBS Online:

1

Create new User and assign Authorisation Group to define functions and accounts they are authorised to access.

Ame

Amend existing User setting including changing Authorisation Group to define functions and accounts they are authorised to access.

- Put designated User's account access on Hold (User cannot log into CBS Online until the account has been reactivated).
- Delete designated User's account.
- 5 Reset Password for designated User's account.
- 6 Apply for new, replace, status reset or report loss Security Device.

Note: Customer needs to apply in person for adding new Primary User accounts.

Primary User can view all the existing Users and create new User.

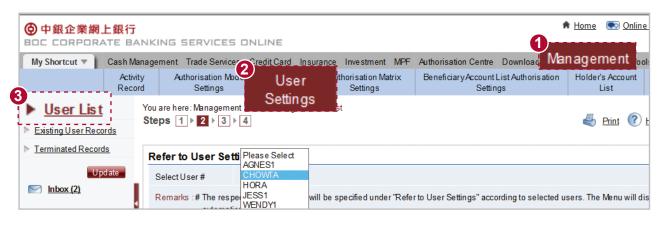

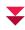

Creating new User:

| Jser Information                                                  |                                                            |                                                                          |
|-------------------------------------------------------------------|------------------------------------------------------------|--------------------------------------------------------------------------|
| UserID                                                            |                                                            |                                                                          |
| UserName                                                          | (Must be identical with the name on the identity document) |                                                                          |
| Identification<br>Document Type                                   | Please Select 🔽                                            | Input "User ID" & other percent                                          |
| Identification<br>Docum ent Number                                |                                                            | Input "User ID" & other personal<br>information for new user. Select the |
| Password #                                                        | (8-12 digits)                                              | mean of "Designated Transaction                                          |
| Please re-enter your<br>password                                  |                                                            | Notification", "Language" and                                            |
| Mobile Phone Number                                               | Country and Area<br>Code - Phone Num ber                   | "Authorisation Group" for the user.                                      |
| Em ail Address                                                    |                                                            |                                                                          |
| Designated transaction                                            | Means of Notification:SMS and Email                        |                                                                          |
| notification and e-<br>Cheque/e-Cashier's<br>Order notification ^ | Language Selection<br>O Traditional Chinese                |                                                                          |
| order nounication "                                               | O Sim plified Chinese                                      |                                                                          |
|                                                                   | ○ English                                                  |                                                                          |

#### Note:

- After identity verification, "User Name", "Identification Document Type" and "Identification Document Number" cannot be changed.
- "Authorisation Group" of "Standard Authorisation Settings" represents the authorisation group of ALL transactions of the user. It can be classified as group "A" or group "B", or neither of them. You can choose the authorisation group for a user here, and then set up the transaction limits for group "A" and "B" through "Authorisation Matrix Settings" later.

### Example:

3

A user cannot belong to 2 groups, e.g. group "A" for fund transfer, and group "B" for payroll at the same time. If a user does not belong to any authorisation group, the user cannot authorise transaction but can make enquiry and input transaction.

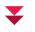

### You can refer to the existing "User Settings" and make further amendment.

| 中銀企業網上銀行<br>BDC CORPORATE B                                                | ANKING SERVICES ONLINE                                                     |                               |                                           | 🕈 <u>Home</u> 💿 <u>Online Customer S</u>       | ervice <u>Conta</u> |
|----------------------------------------------------------------------------|----------------------------------------------------------------------------|-------------------------------|-------------------------------------------|------------------------------------------------|---------------------|
| My Shortcut 🔻 Cash M                                                       | lanagement Trade Services Credit Card                                      | Insurance Investment MPF      | Authorisation Centre Downloa              | d Centre Management Tools                      |                     |
| Acti<br>Rec                                                                |                                                                            |                               | BeneficiaryAccountListAuthori<br>Settings | isation Holder's Account Change<br>List Passwo |                     |
| <ul> <li><u>User List</u></li> <li><u>Existing User Records</u></li> </ul> | You are here: Management > User Settin<br>Steps 1 ▶ 2 ▶ 3 ▶ 4              | ıgs > User List               |                                           | 👆 Print 🕐 Help 🌄                               | Service Director    |
| Terminated Records                                                         | Refer to User Setti Please Selection                                       | ct                            |                                           |                                                |                     |
| Update Update Inbox (2) To-Do-list                                         | Select User # CHOWTA<br>HORA<br>Remarks : # The resper JESS1<br>automatica | will be specified under "Refe | r to User Settings" according to se       | elected users. The Menu will display the use   | ers' rights         |
| Pending A uthorisation: 0                                                  | Functional Rights Settings                                                 |                               |                                           |                                                | <b>^</b>            |
| <ul> <li>Pending Repair: 0</li> <li>Rejected</li> </ul>                    | Corporate Mobile Bank                                                      | king Settings                 |                                           |                                                | *                   |
| <ul> <li>General Services: 0</li> <li>Trade Services:</li> </ul>           | Corporate Mobile Banking                                                   | Biometric Authentication      | Receive Notification                      |                                                |                     |
| •                                                                          | Cash Management                                                            |                               |                                           |                                                |                     |
|                                                                            | Payments                                                                   |                               |                                           |                                                |                     |
| Enquiry 🔻                                                                  | Transfer                                                                   | Express Transfer/FPS          | Telegraphic Transfer                      | Demand Draft                                   |                     |
| Lingun                                                                     | BOC Remittance Plus                                                        | Stop Cheque                   | Request Cheque Book                       | Payroll                                        |                     |
| Useful Information 👻                                                       | Payroll (Payment Type)                                                     | Bill Payment                  | Autopay-Out                               | Autopay-Out (Payment)                          |                     |

## Transfer Services

### Transfer Services

You can simply make transfers to other bank accounts within BOCHK (except the Group's overseas account) via the "Transfer" tab.

| 1 |                                    |                                             |                       | SERVICES                 | ONLINE                        |                    |              |          |
|---|------------------------------------|---------------------------------------------|-----------------------|--------------------------|-------------------------------|--------------------|--------------|----------|
|   | My Shortcut 🔻                      | Cash N                                      | Managem               |                          |                               | Insurance          | Investme     | ent M    |
|   |                                    | Enquiry                                     | Paymen                | ts <sup>ceivables</sup>  | Time Deposit                  | CurrencyE          | Exchange     | Main     |
| 0 | ▶ <u>Transfer</u>                  |                                             | Steps 1               | ▶ 2 ▶ 3                  |                               |                    |              |          |
|   | Express Transf                     | er (RTGS /                                  | (* Optional i         | input)                   |                               |                    |              |          |
| 2 |                                    | NKING SERVICI                               |                       |                          |                               | <b>♠</b> <u>Ho</u> |              |          |
|   | My Shortcut 🔻 🛛 Cash Ma            | nagement Trade Serv                         | vices CreditCard      | Insurance Investment     | MPF Authorisation Cen         | tre Download Cent  | tre Manageme | nt Tools |
|   | Enquiry<br><u>Transfer</u>         | Payments   Receivab     Steps   1   ▶   2   |                       | Currency Exchange M      | aintenance 🧳 <u>Print</u> 🕐 ! | Help 🚺 Service     | Directory 🕀  | Add to M |
|   | Express Transfer (RTGS /<br>CHATS) | (* Optional input)<br>(▲ Traditional Chines | e characters are allo | wed)                     |                               |                    |              |          |
|   | ▶ <u>FPS</u>                       | Transfer                                    |                       |                          |                               |                    |              |          |
|   | Telegraphic Transfer               | Use Template *                              |                       | <u>्</u>                 |                               |                    |              |          |
|   | Demand Draft                       | Debit Informat                              | tion                  |                          |                               |                    |              |          |
|   | BOC Remittance Plus                | Debit Account                               | 012-875-1-14657       | 0-0 IXX XXXXXXXX XXXX    | x (XXXXX) XXXXXXX 🔽 🔍         |                    |              |          |
|   | Bill Payment                       | Account Currency                            | HKD 🗸                 |                          |                               |                    |              |          |
|   | Autopay-Out                        | 2 Payment Value                             |                       | Leave "Value Date" blank |                               | 1                  |              |          |
|   | Autopay-Out (Payment<br>Type)      | Date *                                      |                       |                          |                               | j                  |              |          |
|   | Payroll                            | Beneficiary D                               | etails                | A                        |                               |                    |              |          |
|   | Payroll(Payment Type)              | Amount                                      | Debit Currency        | нко                      | ebit Amount 500               |                    |              |          |
|   | ▶ <u>e-Cheque</u>                  |                                             | Payment Currency      | y Please Select 🔽 Pa     | ayment Amount                 |                    |              |          |

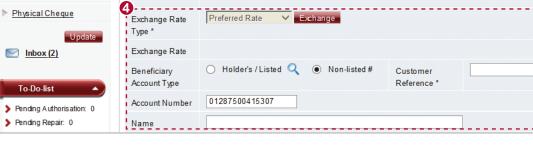

Select Debit Account and its Account Currency

Input Debit Amount

4

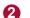

Input Payment Value Date

You may select Holder's or a third party's account as Beneficiary, as long as it is held with BOCHK. Input Account number and Name.

### >> Telegraphic Transfer Services

You can simply make transfers to any bank accounts to any country/region via the "Telegraphic Transfer" function.

| 伊銀企業     BOC CORPO                          | 網上銀行<br>RATE BANKING SERVICES ONLINE                                                                                                    |
|---------------------------------------------|----------------------------------------------------------------------------------------------------|
| My Shortcut 🔻                               | Cash Management Services Credit Card Insurance Investment MPF Authorisation Cer Enquite Payments Receivables Time Deposit Currency Exchange Maintenance                                                                                                    |
| Transfer<br>Express Transf<br>CHATS)<br>FPS | You are here: Cash Management > Payments > Telegraphic Transfer<br>Steps 1 > 2 > 3                                                                                                    |
| ▶ <u>Telegraph</u>                          | ic Transfer                                                                                                    |
| <b>Telegraphic Tr</b><br>Use Template *     | ansfer                                                                                                    |
| Debit Account<br>Account Curre              |                                                                                                    |
| Amount                                      | Please <u>press here</u> for CNY remittance details<br>Remit Currency AUD  Remit Amount Payment Purpose Please Select                                                                                                    |
| Exchange Rate<br>Type *                     | Preferred Rate C Exchange                                                                                                    |
| Exchange Rate                               |                                                                                                    |
| Charges                                     | Handling charges ( <u>Details</u> ) and correspondent bank charges will be deducted in the way/from the account that you O Handling charges to be deducted from the selected account # Debit Account # 012-875-0-041530-7 IXX XXXXXXXXXXXXXXXXXXXXXXXXXXXXXXXXX |

4

| Beneficiary Ba                           | nk Details                      |  |  |  |  |
|------------------------------------------|---------------------------------|--|--|--|--|
| Country/Region                           | CANADA                          |  |  |  |  |
| O SWFT Code                              |                                 |  |  |  |  |
| <ul> <li>Select and enter</li> </ul>     | bank details from the bank list |  |  |  |  |
| Province / City/<br>Autonomous<br>Region | VANCOUVER                       |  |  |  |  |
| Bank Name 🔺                              | BANK OF CHINA (CANADA)          |  |  |  |  |
| Branch Name /<br>Sub-Branch Name<br>▲    |                                 |  |  |  |  |
| Address*▲                                | 123 Lougheed Hwy<br>BC          |  |  |  |  |

You may directly input SWIFT Code, or select the bank details (including bank name, address, etc)

or

| Beneficiary Bank Details                           |        |  |  |  |  |
|----------------------------------------------------|--------|--|--|--|--|
| Country/Region                                     | CANADA |  |  |  |  |
| SWIFT Code BKCHCATTVAN                             |        |  |  |  |  |
| O Select and enter bank details from the bank list |        |  |  |  |  |

| _ |   |
|---|---|
|   | _ |

| Beneficiary De              | tails                                                                                |                              | 1                       |                    |
|-----------------------------|--------------------------------------------------------------------------------------|------------------------------|-------------------------|--------------------|
| Beneficiary<br>Account Type | ◯ Listed 🤍 (● Non-listed #                                                           | Customer<br>Reference *      |                         |                    |
| Account Number /<br>IBAN    | 0235145678957<br>Details                                                             |                              |                         |                    |
| Name ▲                      | ABC Limited (Please input the beneficiary's address informat                         | ion in the "Address" below ) |                         |                    |
| Address * ▲                 | A maximum of 28 Chinese or 140 English chara                                         |                              |                         | e and Address (CNY |
| Remarks: # Notice           | Remittance to the Mainland of China, a maximum                                       |                              |                         |                    |
|                             | t Bank Details *                                                                     | eu a payment u ansacuon to   | a non-registered benend | aryaccount.        |
| -                           | e Correspondent Bank Details of the Beneficiary E                                    | ank, please click this box   |                         |                    |
| Remitting Date              |                                                                                      |                              |                         |                    |
| Remitting Date              | <ul> <li>Submit Application Now</li> <li>Payment Value Date YYYY/MWDD III</li> </ul> |                              |                         |                    |

### Bill Payment

You can make payments to designated merchants through Bill Payment function.

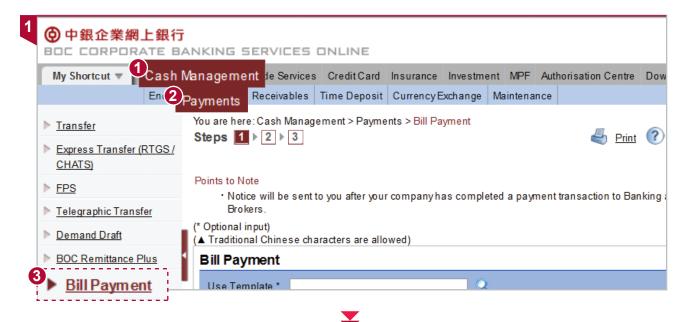

| Use Template * | ٩                                                                                                    |
|----------------|----------------------------------------------------------------------------------------------------|
| Merchant Info  | Please Select<br>8 SECURITIES LIMITED                                                                                                    |
| Merchant Name  | AEON Credit Service (Asia) Co., Ltd.<br>AAInternational Limited (HKD Payment)<br>AAInternational Limited (RMB Payment)<br>AAInternational Limited (RMB Payment)<br>AAInternational Limited (USD Payment)<br>AAAMPF<br>AXA China Region Insurance CompanyLimited<br>BANK OF CHINA GROUP INSURANCE CO LTD<br>BANK OF CHINA INTERNATIONAL LIMTED (HRD)<br>BANK OF CHINA INTERNATIONAL LIMTED (HRD)<br>BANK OF CHINA INTERNATIONAL LIMTED (USD)<br>BEAL ife Limited<br>BMW Financial Services HK Ltd.<br>BOC Group Life Assurance Co Ltd<br>BOC Group Life Assurance Co Ltd<br>BOC Croup Life Assurance Co Ltd<br>BOC Croup Life Assurance Co Ltd<br>BOC Croup Life Assurance Co Ltd<br>BUC Cross (Asia-Pacific) Insurance Limited<br>Biue Cross (Asia-Pacific) Insurance Limited<br>Bright Smart Securities International (HK). Ltd<br>CHILDREN'S CANCER FOUNDATION<br>CHINA INDUSTRIAL SECURTIES INTERNATIONAL BF<br>CLP Power<br>CSL<br>CSL Prepaid Recharge - Mobile No.<br>Caritas Bianchi College of Careers |

| Bill Payment                              |                                         |                                 |
|-------------------------------------------|-----------------------------------------|---------------------------------|
| Use Template *                            | Q                                       |                                 |
| Merchant Info                             | rmation                                 |                                 |
| Merchant Name                             | BOC Group Life Assurance Co Ltd         |                                 |
| Customer<br>Reference *                   |                                         | Input Merchant Information      |
| Bill Type                                 | 01 - Premium (HKD)                      | (if applicable), Bill Type, and |
| Bill Invoice<br>Number<br>(Policy Number) | 1201022188 Merchant Payment Information | Bill Invoice Number, etc.       |

 $\mathbf{\nabla}$ 

| Debit Informati         | on                                               |                   |       |
|-------------------------|--------------------------------------------------|-------------------|-------|
| Debit Account           | 012-875-0-041530-7 IXX XXXXXXXXX XXXXX (XXXXX) X | (XXXXXXX 🔽 🔍      |       |
| Payment Currency        | НКD                                              | Payment Amount    | 500 × |
| Payment Value<br>Date * | YYYY/MMDD I Leave "Value Date" blank for same-   | daypayment.       |       |
|                         |                                                  |                   |       |
| Input Debit Acco        | unt information, including payment amount an     | d payment value d | ate   |

## Check CBS Online Authorisation Setting

|                                                          | 1)<br>Managem                                   |
|----------------------------------------------------------|-------------------------------------------------|
|                                                          | ActivityRecord                                  |
|                                                          | Authorisation Mode Settings                     |
|                                                          | User Settings                                   |
| General Authorisation Settings                           | Authorisation Matrix Settings                   |
| Trade Services Authorisation Settings                    | Beneficiary Account List Authorisation Settings |
| Payroll and Autopay(Payment Type) Authorisation Settings | Holder's Account List                           |
| Addressing Service Authorisation Settings                | Change Password                                 |
|                                                          | Other Settings                                  |

¥

| l imit | Settings   |
|--------|------------|
|        | o o tanigo |

| sfer Limit of Non-li    | isted Beneficiaries                     |                                                         |
|-------------------------|-----------------------------------------|---------------------------------------------------------|
| Apply authorisation lim | nit to all accounts                     |                                                         |
|                         |                                         | DailyLimit of Transfer to Non-listed Beneficiaries (HKD |
| Account Number          | AccountName                             | e quivalent) *                                          |
| 012-875-0-041530-7      | IXX XXXXXXXXX XXXXX (XXXXX) XXXXXXX     |                                                         |
| 012-875-1-146570-0      | IXX XXXXXXXXXX XXXXXX (XXXXXX) XXXXXXXX |                                                         |
| 012-875-92-43250-3      | IXX XXXXXXXXXX XXXXXX (XXXXXX) XXXXXXXX |                                                         |
| 012-884-0-010480-2      | IXX (XXXXXXXX) XXXXXXXXXXXXX XXXXXXXX   |                                                         |
| 012-884-0-800847-2      | XXX (XXXXXXXXX) XXXXXXXXXXXXXXXXXXXXXXX |                                                         |
| 012-884-1-041938-1      | IXX (XXXXXXX) XXXXXXXXXXXX XXXXXXXX     |                                                         |

Please check if the relevant User and Payment Account have the necessary authorisation setting first, including the Authorisation Limit setting for the User, and the Daily Limit of Transfers to Non-Listed Beneficiaries of the Payment Account, etc. If you have yet to setup the relevant authorisation setting, you can refer to Chapter 2"Authorisation Setting" in this Service Guide for more details.

You can issue your employees' salary at ease via CBS Online, and in the currency of either Hong Kong dollars or Renminbi.

## Initial Setup of Payroll Services

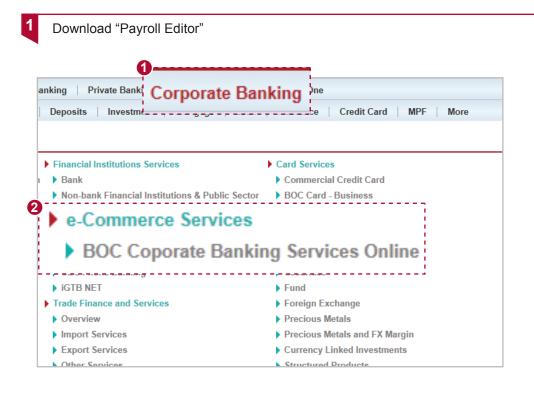

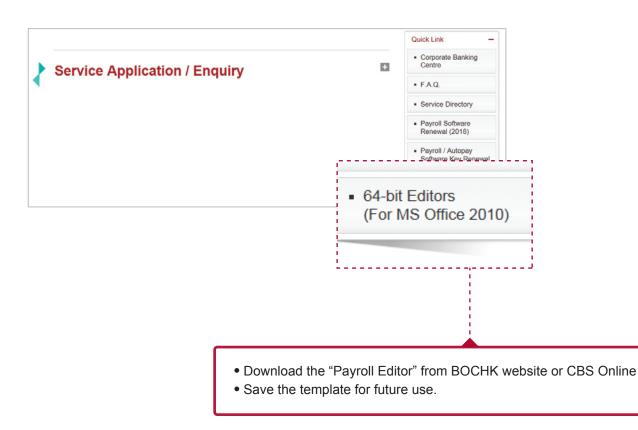

Please note that if the Microsoft Office you are using is 32-bit, please download the "32-bit Editor" via CBS Online.

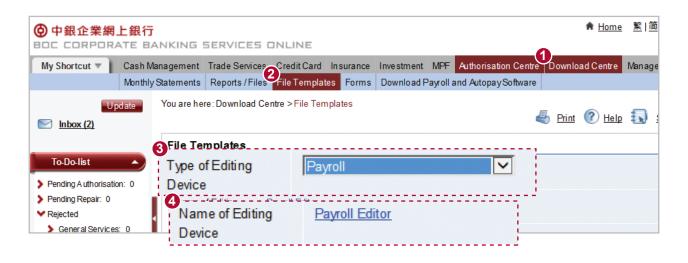

CBS Online Authorisation Setting

2

Check if the responsible User has been authorised to use the Payroll function

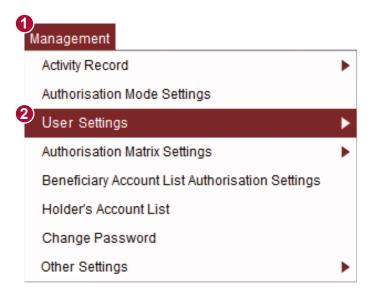

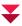

| Terminated Records                  | Refer to User Settings                                           |                                                                    |                                                                        | ▲                                                                   |
|-------------------------------------|------------------------------------------------------------------|--------------------------------------------------------------------|------------------------------------------------------------------------|---------------------------------------------------------------------|
| Update                              | Select User # Please S                                           | Soloct                                                             |                                                                        |                                                                     |
| Inbox (2)                           | Remarks : # The res AGNES1                                       | ified under "Refer                                                 | to User Settings" according to s                                       | elected users. The Menu will display the users' rights              |
| To-Do-list                          |                                                                  | A                                                                  |                                                                        |                                                                     |
| Pending Authorisation: 0            | Functional Righ                                                  |                                                                    |                                                                        |                                                                     |
| > Pending Repair: 0                 | Comorate                                                         |                                                                    |                                                                        |                                                                     |
| ✓ Rejected                          | WENDY                                                            | 1                                                                  |                                                                        |                                                                     |
| General Services: 0 Trade Services: | Corporate Mobile Banking                                         | Biometric Authentication                                           | Receive Notification                                                   |                                                                     |
| •                                   | Cash Management                                                  |                                                                    |                                                                        | *                                                                   |
|                                     | Payments                                                         |                                                                    |                                                                        |                                                                     |
| Enquiry 🔹                           | ✓ Transfer                                                       | Express Transfer/FPS                                               | <ul> <li>Telegraphic Transfer</li> </ul>                               | Demand Draft                                                        |
|                                     | BOC Remittance Plus                                              | ✓ Stop Cheque                                                      | Request Cheque Book                                                    | ✓ Payroll                                                           |
| Useful Information 👻                | Payroll (Payment Type)                                           | Bill Payment                                                       | <ul> <li>Autopay-Out</li> </ul>                                        | Autopay-Out (Payment<br>Type)                                       |
| Other lafermetter                   | ✓ Issue e-Cheque                                                 | ☑ Issue e-Cashier's Order                                          |                                                                        |                                                                     |
| Other Information 🔻                 | Receivables                                                      |                                                                    |                                                                        |                                                                     |
| e-Cheques Services<br>(Corporate)   | Z Autopay-In                                                     | ☑ Autopay-In (Payment Type)                                        | <ul> <li>Deposit e-Che que /e-<br/>Cashier's Order</li> </ul>          |                                                                     |
| Quick Service Guide                 | Time Deposit                                                     |                                                                    |                                                                        |                                                                     |
|                                     | Set Up Time Deposit                                              | Close Time Deposit<br>Account                                      | Maturity Date Amendment<br>Instruction                                 | t 🗹 Interest Rate Enquiry                                           |
|                                     | Maintenance                                                      |                                                                    |                                                                        |                                                                     |
|                                     | -<br>I Autopay-Out Transaction<br>Result File                    | <ul> <li>Payroll Transaction Result<br/>File</li> </ul>            | <ul> <li>Payroll (Payment Type)<br/>Transaction Result File</li> </ul> | ✓ e-Çheque Issuance Report                                          |
|                                     | ✓ e-Cashier's Order<br>Issuance Report                           |                                                                    |                                                                        |                                                                     |
|                                     | Receivables                                                      |                                                                    |                                                                        |                                                                     |
|                                     | Autopay-In Transaction<br>Result File                            | <ul> <li>Deposit e-Cheque/e-<br/>Cashier's Order Report</li> </ul> |                                                                        |                                                                     |
|                                     | Direct Debit Authorization<br>Direct Debit Authorization<br>File |                                                                    |                                                                        |                                                                     |
|                                     | Upload File                                                      |                                                                    |                                                                        | *                                                                   |
| 1                                   | Payments                                                         |                                                                    |                                                                        |                                                                     |
|                                     | Autopay-Out                                                      | I Autopay-Out (Payment Type)                                       | ✓ Payroll                                                              | Payroll (Payment Type)                                              |
|                                     | ☑ Issue Bulke-Cheque/e-<br>Cashier's Order                       |                                                                    |                                                                        |                                                                     |
|                                     | Receivables                                                      |                                                                    |                                                                        |                                                                     |
|                                     | Autopay-In                                                       | Autopay-In (Payment Type)                                          | <ul> <li>Deposit Bulk e-Cheque/e-<br/>Cashier's Order</li> </ul>       |                                                                     |
|                                     | MPF                                                              |                                                                    | 1                                                                      |                                                                     |
|                                     | MPF Contributions File                                           |                                                                    |                                                                        |                                                                     |
|                                     |                                                                  |                                                                    | 1                                                                      | 1                                                                   |
|                                     | Account Rights Settings                                          |                                                                    | 1                                                                      | <b>^</b>                                                            |
|                                     | Total Daily Authorisation Debit Limit of                         | Holder's Account (HKD equivalent                                   | 1 9999999999999999                                                     |                                                                     |
|                                     | (All transactions under the following a                          |                                                                    | · · · · · · · · · · · · · · · · · · ·                                  | jiven under the "User Information".)                                |
|                                     | Account Number                                                   | Account Name En                                                    | I<br>Iquiry Input A                                                    | DailyAuthorisation Debit Limit of Holder's<br>Authorisation Account |
|                                     |                                                                  |                                                                    |                                                                        | (HKD equivalent)                                                    |
|                                     | Apply settings to all accounts                                   |                                                                    |                                                                        |                                                                     |
|                                     | HKD Savings Account                                              | V                                                                  |                                                                        | ✓ 9999999 ×                                                         |
|                                     |                                                                  |                                                                    |                                                                        |                                                                     |

After confirming the User having the authorisation, check if the relevant account has set a transfer amount limit as well.

▼

To set the Authorisation Setting of your user account, you can follow the steps below, or refer to the steps detailed in "Authorisation Setting" in Chapter 2 of the Service Guide (Management ► Authorisation Matrix Settings ► General Authorisation Settings).

Choose "Single Authorisation" or "Dual Authorisation" based on your company's needs.

- Single Authorisation: authorisation by only one Primary User is required
- Dual Authorisation: authorisation by two Primary Users is required

**Payroll Services** 

| 中銀企業網上銀行     BOC CORPORATE BAN                                                                                                    | ★ Home 整   箇 配 Online                                                                                                    |
|----------------------------------------------------------------------------------------------------|----------------------------------------------------------------------------------------------------|
| Activity<br>General Authorisation                                                                                                    | gement       Trade Services       Credit Card       Tance       Investment       MPF       Authorisation Centre       Download       Man agement       To         Authorisation Mode       User       Settings       Settings       Holder's Account       Settings       Holder's Account       List         are here:       Man agement > Authoris ation       Marx Settings > General Authorisation       Settings       List |
| Settings<br>Trade Services<br>Authorisation Settings                                                                                         | _ps 1 ▶ 2 ▶ 3 ▶ 4                                                                                                    |
| <ul> <li>Payroll and Autopay<br/>(Payment Type)<br/>Authorisation Settings</li> <li>Addressing Service<br/>Authorisation Settings</li> </ul> | <ul> <li>Supports Single Authorisation Only</li> <li>One Authorisation Group Only (Aonly)</li> </ul>                                                                                                    |
| Update                                                                                                    | <ul> <li>Two Authorisation Groups (Aand B)</li> <li>Supports Single and Dual Authorisation</li> </ul>                                                                                                    |
|                                                                                                    | One Authorisation Group Only (Aonly)                                                                                                    |
| L                                                                                                    | Two Authorisation Groups (Aand B)                                                                                                    |

| <b>〇中銀企業網」</b><br>BOC CORPORA                                                  |                  | NKING SERVICES OI                                   | NLINE                 |                                  |                              | *                  | t <u>Home</u> 💽 <u>Or</u> | nlin e Customer Service | <u>Contact us</u> |
|--------------------------------------------------------------------------------|------------------|-----------------------------------------------------|-----------------------|----------------------------------|------------------------------|--------------------|---------------------------|-------------------------|-------------------|
| My Shortcut 🔻                                                                  | Cash Ma          | nagement Trade Services                             | Credit Card Insurance | e Investment MPF                 | Authorisation Centre         | Download Centre    | Management                | Tools                   |                   |
|                                                                                | Activit<br>Recor |                                                     | User /<br>Settings    | Authorisation Matrix<br>Settings | BeneficiaryAccount<br>Settin |                    | Holder's Accour<br>List   | nt Change<br>Password   | Other<br>Settings |
| <u>General Authorisati</u> <u>Settings</u>                                     | IOII             | You are here: Management > A<br>Steps 1 > 2 > 3 > 4 |                       | ttings > General Auth            | orisation Settings           | 🍝 Print 🌘          | ?) Help 🕠 :               | Service Directory       | Glossary          |
| Trade Services<br>Authorisation Setting                                        | <u>gs</u>        | User Information                                    |                       |                                  |                              |                    |                           |                         | •                 |
| Payroll and Autopay<br>(Payment Type)<br>Authorisation Setting                 |                  | Authorisation Setting                               | js                    |                                  |                              |                    |                           |                         | •                 |
| Addressing Service<br>Authorisation Setting                                    |                  | Transfer Transactio                                 | on                    |                                  |                              |                    |                           |                         | •                 |
| Upd                                                                            | date             |                                                     |                       |                                  | Authorisation Limit of       | of Each Group (HKD | )                         |                         |                   |
| Account Number                                                                 |                  |                                                     | A                     | <u> </u>                         | A                            | +A                 | <u>A+B</u>                | B+B                     |                   |
| AccountName                                                                    |                  | A                                                   | E                     | 3                                | A+A                          | A                  | \+B                       | B+B                     |                   |
| 012-875-0-04153<br>IXX XXXXXXXXX<br>XXXXX (XXXXX)<br>XXXXXX (XXXXX)<br>XXXXXXX | 30-7             | 100000                                              | 50000                 |                                  |                              | 1000000            |                           |                         |                   |
| Trade Services:                                                                |                  | XXXXXXXX                                            |                       |                                  |                              |                    |                           |                         |                   |
|                                                                                |                  |                                                     |                       |                                  |                              |                    |                           |                         |                   |

For example, if you wish to transfer HKD500,000 from IXX account to another account, it requires a both A and B group of authorised users to authorise.

### Please take note that:

- $\bullet$  A's Authorisation Amount cannot be equal to or greater than A+A or A+B
- B's Authorisation Amount cannot be equal to or greater than B+B or A+B
- There is no limitation for the Authorisation Amount between A or B

|        | XXXXXXXXXXXXXXXXXXXXXXXXXXXXXXXXXXXXXXX                                 |             |        |     |         |     |
|--------|-------------------------------------------------------------------------|-------------|--------|-----|---------|-----|
|        | Payroll                                                                 |             |        |     |         |     |
| DailyL | imit of Total Pa                                                        | yroll (HKD) |        |     |         |     |
|        |                                                                         | A           | в      | A+A | A+B     | B+B |
|        | Apply authorisation                                                     |             |        |     |         |     |
|        | Account Number<br>Account Name                                          | A           | В      | A+A | A+B     | B+B |
| 4      | 012-875-0-041530-7<br>IXX XXXXXXXXXX<br>XXXXX (XXXXX)<br>XXXXXX (XXXXX) | 90000       | 150000 |     | 2000000 |     |

Apart from setting the Authorisation Setting and Amount for Transfer, you are also required to do likewise for Payroll, which involves setting the "Daily Limit of Total Payroll" and the related authorisation. You are also required to set the "Daily Limit of Transfer to Non-listed Beneficiaries" at an amount sufficient for payroll purposes.

▼

|     | 012-884-92-22426-8<br>IXX (XXXXXXXX)<br>XXXXXXXXXXXXXXXXXXXXXXXXXX |                                                                                    |                                                                       |      |
|-----|--------------------------------------------------------------------|------------------------------------------------------------------------------------|-----------------------------------------------------------------------|------|
|     | imit Settings                                                      |                                                                                    |                                                                       | •    |
|     | Transfer Limit of Non-lis                                          |                                                                                    |                                                                       |      |
| I   | Account Number                                                     | AccountName                                                                        | DailyLimit of Transfer to Non-listed Beneficiaries (HKD equivalent) * |      |
| l I | 012-875-0-041530-7<br>012-875-1-146570-0                           | IXX XXXXXXXXX XXXXXX (XXXXXX) XXXXXXXX<br>IXX XXXXXXXXXX XXXXXX (XXXXXX) XXXXXXXXX |                                                                       |      |
|     | 012-875-92-43250-3                                                 | IXX XXXXXXXXXX XXXXXX (XXXXXX) XXXXXXXX                                            |                                                                       |      |
|     | 012-884-0-010480-2                                                 |                                                                                    |                                                                       |      |
|     | 012-884-0-800847-2                                                 | DOX (DOCODOCX) X00CX00CX0CX0C X00CX00XX                                            |                                                                       |      |
|     | 012-884-92-22426-8                                                 | XXX (XXXXXXXXXXXXXXXXXXXXXXXXXXXXXXXXX                                             |                                                                       |      |
|     |                                                                    |                                                                                    | Back Submit                                                           |      |
|     |                                                                    |                                                                                    |                                                                       | Clea |

## Payroll 3 Steps

After the initial setup, you can follow the simple Payroll 3 Steps:

Create Payroll File

**Payroll Services** 

### Open the "Payroll Editor" and input relevant information

| 🗶   🛃 🖉 = (°= =   <del>-</del>                                                       | PayrollEdit                                     | or [唯讀] [相容模式] - Micro               | soft Excel                       |                                | _ 0 %                      |
|--------------------------------------------------------------------------------------|-------------------------------------------------|--------------------------------------|----------------------------------|--------------------------------|----------------------------|
| 福案 常用 插入 版面配置 2                                                                      | 公式 資料 校閱 檢視                                     |                                      |                                  |                                | a 🕜 🗆 🗗 🔀                  |
|                                                                                      | $\vec{A}_{A} \vec{A} \equiv \equiv \vec{A}_{A}$ |                                      | •                                | lana and a Σ ·<br>In mik - Σ · | , ZI IN                    |
| <u> 貼上</u><br>▼<br>▼<br>B<br>I <u>U</u><br>·<br>·<br>·<br>·<br>·<br>·<br>·<br>·<br>· |                                                 | <u>•a</u> •                          | 1.00 設定格式化格式化為儲存格<br>的條件▼ 表格▼ 様式 |                                | 排序與篩選 <b>尋找與</b><br>✓ 選取 ▼ |
| 剪貼簿 🖬 字型                                                                             | ☑ 對齊方式                                          | っ 數値                                 | 5 様式                             | 儲存格                            | 編輯                         |
| ! 安全性警告 已經停用巨集。 啟用內                                                                  | 唐                                               |                                      |                                  |                                | ×                          |
| HI                                                                                   | -f <sub>x</sub>                                 |                                      |                                  |                                | ~                          |
| A B                                                                                  | С                                               | D                                    | E                                | F                              | G H                        |
| 1 發薪檔案編輯器                                                                            |                                                 |                                      |                                  |                                |                            |
| 2 Payroll Editor                                                                     | 開啟發薪檔案 Open Payro                               | oll File                             | 儲存發薪檔案 Save Payroll H            | ile                            |                            |
|                                                                                      |                                                 |                                      |                                  | '3                             |                            |
| ◆ S S S S S S S S S S S S S S S S S S S                                              |                                                 | 發薪日期(年/月/日)<br>Effective Date(YYYY/A |                                  | ī                              |                            |
|                                                                                      |                                                 | Ellective Date(1111/M                | IM/DD) .                         |                                |                            |
| 4 發薪賬戶名稱                                                                             |                                                 |                                      |                                  |                                |                            |
| 8 Employer Name :                                                                    |                                                 |                                      |                                  |                                |                            |
| 9                                                                                    |                                                 |                                      |                                  |                                |                            |
| 10 總筆數                                                                               | <u>^</u>                                        | 總金額                                  |                                  | 0.00                           |                            |
| 11 Total Quantity :                                                                  | 0                                               | Total Amount :                       |                                  | 0.00                           |                            |
| <b>5</b> 編號 員工賬戶號碼                                                                   | 員工賬戶名稱                                          | 金額 (HKD/CNY)                         | 備考號                              | 備註                             |                            |
| 14 No. Employee A/C                                                                  | Employee Name                                   | Amount(HKD/CNY)                      | Reference                        | Remark                         |                            |
| 15 1                                                                                 |                                                 |                                      |                                  |                                |                            |
| 16 2                                                                                 |                                                 |                                      |                                  |                                |                            |
| 17 3                                                                                 |                                                 |                                      |                                  |                                |                            |
| 10 4                                                                                 |                                                 |                                      |                                  |                                |                            |

- If there is a "Security Warning" pop-up, please press "Enable Content"
- 2 Input "Employer Account Number", this will be the debit account
- Input Effective Date (Note: For Monday to Friday, if the file has been checked and authorised before 12noon, payroll can be effective on the same day, otherwise it will be handled on the next working day. If effective day is preset on Saturday, the Bank will handle BOCHK accounts' payroll on the same day, for other banks it will be handled on the next working day.
- Input Employer Name (in English)

Input the relevant Employees' details

- Employee A/C: Employee Account can be with BOCHK or other Bank (input the relevant bank code and account number)
- Employee Name Input the Employee's Account Name in English
- Amount: Please input the net amount after deducting the MPF contribution amount (Example: Employee's salary is \$10,000, Employer's MPF contribution is \$500, amount to be inputted is 9500)
- Reference: Inputted content will be shown on Employee's Account Transaction Record. If there is no input, it will display "Employer Name" by default.
- Remark: This will not be shown on Employee's Account Transaction Record, and just for your company's reference. It is not mandatory and can be left as blank if not required.

- After inputting, please press "Save Payroll File" (do not use the "Save" function on Excel directly to save the file, and you must save the file in .dat format)
- For future updates, you can simply use the PayrollEditor and press "Open Payroll File", select the last saved .dat file to retrieve the information saved last time. You can review and make changes to the file and submit for payroll transaction. Please take note that you cannot upload payroll files of the same name within the same day.

**Payroll Services** 

Б

2 Upload Payroll File

|                                                                                                    | J<br>JANKING SERVICES OF                                                                                                    | JUNE                                                                                                    |                                                                              |                  |                   |                                                     |               | •                |
|----------------------------------------------------------------------------------------------------|----------------------------------------------------------------------------------------------------|----------------------------------------------------------------------------------------------------|------------------------------------------------------------------------------|------------------|-------------------|-----------------------------------------------------|---------------|------------------|
| My Shortcut - 2                                                                                                    | nent Trade Services                                                                                                    |                                                                                                    | nce Investment M                                                             | PF Authorisatio  | n Centre Down     | load Centre                                         | Manage        |                  |
| Upl                                                                                                    |                                                                                                    |                                                                                                    |                                                                              |                  |                   |                                                     |               | eme IOOI         |
|                                                                                                    | You are here: Tools > Upload                                                                                                    | > Upload File                                                                                                    |                                                                              |                  | _                 |                                                     | _             |                  |
| Upload File                                                                                                    |                                                                                                    |                                                                                                    |                                                                              |                  | 🔄 Prin            | t 🕐 <u>Hel</u>                                      | p 💽           | Service Direct   |
|                                                                                                    | (* Optional in put)                                                                                                    |                                                                                                    |                                                                              |                  |                   |                                                     |               |                  |
| Update                                                                                                    | Notice will be sent to you after                                                                                                    | your companyhas c                                                                                                    | completed a payment                                                          | transaction to a | non-registered be | eneficiaryac                                        | count.        |                  |
|                                                                                                    | Upload File                                                                                                    |                                                                                                    |                                                                              |                  |                   |                                                     |               |                  |
| To-Do-list                                                                                                    |                                                                                                    | Payroll                                                                                                    |                                                                              |                  |                   | 7                                                   |               |                  |
| > Pending Authorisation: 0                                                                                                    | <ul> <li>Transaction Type</li> </ul>                                                                                                    | rayion                                                                                                    |                                                                              |                  |                   |                                                     |               |                  |
| > Pending Repair: 0                                                                                                    | File Location                                                                                                    |                                                                                                    |                                                                              |                  |                   |                                                     | 瀏覽            |                  |
| ✓ Rejected                                                                                                    |                                                                                                    |                                                                                                    |                                                                              |                  |                   |                                                     |               | _                |
| <ul> <li>General Services: 0</li> <li>Trade Services:</li> </ul>                                                                                                    | Upload Status                                                                                                    |                                                                                                    |                                                                              |                  |                   |                                                     |               |                  |
|                                                                                                    | Notification * #                                                                                                    |                                                                                                    |                                                                              |                  |                   |                                                     |               |                  |
|                                                                                                    |                                                                                                    |                                                                                                    |                                                                              |                  |                   |                                                     |               |                  |
|                                                                                                    |                                                                                                    |                                                                                                    |                                                                              |                  |                   |                                                     |               |                  |
| Select "Pavroll"                                                                                                    | under "Transaction                                                                                                    | Type"                                                                                                    |                                                                              |                  |                   |                                                     |               |                  |
| Pross "Brows                                                                                                    | e" and select the sa                                                                                                    | ved dat Dav                                                                                                    | roll File (not                                                               | DavrollE         | ditor)            |                                                     |               |                  |
|                                                                                                    |                                                                                                    |                                                                                                    |                                                                              | •                |                   |                                                     |               |                  |
| <ul> <li>If you requ</li> </ul>                                                                                                    | uire Upload State                                                                                                    | us Notifica                                                                                                    | ition, you                                                                   | can inp          | ut Email          | I Add                                               | resses        | s unde           |
| "Checker(s)/A                                                                                                    | uthoriser(s) Notifica                                                                                                    | ition"                                                                                                    |                                                                              |                  |                   |                                                     |               |                  |
| . ,                                                                                                    | " to finish uploading                                                                                                    |                                                                                                    | File                                                                         |                  |                   |                                                     |               |                  |
|                                                                                                    |                                                                                                    |                                                                                                    | T IIC.                                                                       |                  |                   |                                                     |               |                  |
|                                                                                                    | 1 5                                                                                                    | , ,                                                                                                    |                                                                              |                  |                   |                                                     |               |                  |
|                                                                                                    |                                                                                                    |                                                                                                    | ₹                                                                            |                  |                   |                                                     | ±             |                  |
| 中銀企業網上銀行                                                                                                    |                                                                                                    |                                                                                                    | ₹                                                                            |                  |                   | ♠ <u>H</u>                                          | ome <u>\$</u> | 箇 € <u>Onlir</u> |
| ⑦ 中銀企業網上銀行     BOC CORPORATE E     My Shortcut ▼ 2                                                                                                    | 7<br>BANKING SERVICES D                                                                                                    | NLINE                                                                                                    | ₹                                                                            | MPF Authorisa    | tion Centre Dov   |                                                     |               | 1                |
| ⑦ 中銀企業網上銀行     BOC CORPORATE E     My Shortcut ▼ 2                                                                                                    | J<br>JANKING SERVICES D                                                                                                    | NLINE<br>Credit Card Insura                                                                                                    | ₹                                                                            | MPF Authorisa    | tion Centre Dov   |                                                     |               | 1                |
| ⑦ 中銀企業網上銀行     BOC CORPORATE E     My Shortcut ▼ 2                                                                                                    | J<br>BANKING SERVICES O<br>ment Trade Services                                                                                                    | NLINE<br>Credit Card Insura                                                                                                    | ance Investment                                                              | MPF Authorisa    |                   | wnload Cer                                          | ntre Man      | agen Too         |
| ⑦ 中銀企業網上銀行     BOC CORPORATE E     My Shortcut ▼ 2     Upl     Upl     d latad Cita                                                                                                    | T<br>AANKING SERVICES O<br>ment Trade Services<br>oad x Send Message Tran<br>You are here: Tools > Upload                                                                                                    | NLINE<br>Credit Card Insura                                                                                                    | ance Investment                                                              | MPF Authorisa    |                   |                                                     | ntre Man      | agen Too         |
| ⑦ 中銀企業網上銀行<br>BOC CORPORATE E<br>My Shortcut ▼ ②     Upl     Upl     Julata Cita     Upload Result El                                                                                                    | ANKING SERVICES O<br>Ment Trade Services<br>oad x Send Message Tran<br>You are here: Tools > Upload                                                                                                    | NLINE<br>Credit Card Insura<br>nsaction Draft<br>I > Upload Result Er                                                                                                    | ance Investment                                                              | MPF Authorisa    |                   | wnload Cer                                          | ntre Man      | agen Too         |
| ● 中銀企業網上銀行<br>BOC CORPORATE E<br>My Shortcut ▼ 2<br>Upl     Upl     Uplate                                                                                                    | T<br>ANKING SERVICES D<br>ment Trade Services<br>oad x Send Message Trad<br>You are here: Tools > Upload<br>nouiry<br>nput)<br>Upload Result Enqu                                                                                                    | NLINE<br>Credit Card Insura<br>nsaction Draft<br>I > Upload Result Er                                                                                                    | ance Investment                                                              | MPF Authorisa    |                   | wnload Cer                                          | ntre Man      | agen Too         |
| ⑦ 中銀企業網上銀行<br>BOC CORPORATE E<br>My Shortcut ▼ ②     Upl     Upl     Julata Cita     Upload Result El                                                                                                    | J         BANKING SERVICES         oad       x         Send Message       Training         You are here:       Tools > Upload         nput;       4         Upload       Result Enquiry         File Reference                                                                                                    | NLINE<br>Credit Card Insura<br>nsaction Draft<br>I > Upload Result Er                                                                                                    | ance Investment                                                              | MPF Authorisa    |                   | wnload Cer                                          | ntre Man      | agen Too         |
| ● 中銀企業網上銀行<br>BOC CORPORATE E<br>My Shortcut ▼ 2<br>Upl     Upl     Uplate                                                                                                    | ANKING SERVICES O<br>ment Trade Services<br>oad x Send Message Tran<br>You are here: Tools > Upload<br>nouiry<br>A Upload ResultEnqu<br>File Reference<br>Number *                                                                                                    | NLINE<br>Credit Card Insur<br>ns action Draft<br>I > Upload Result Er                                                                                                    | ance Investment                                                              |                  |                   | wnload Cer                                          | ntre Man      | agen Too         |
| ② 中銀企業網上銀行<br>BOC CORPORATE E<br>My Shortcut ▼ ② Upl     Update     Update     Inbox (2)     To-Do-list     ▲                                                                                                    | ANKING SERVICES O<br>ment Trade Services<br>oad x Send Message Tradi-<br>You are here: Tools > Upload<br>Oquiry<br>Publicad Result Enquiry<br>File Reference<br>Number *<br>Transaction Type *                                                                                                    | NLINE<br>Credit Card Insurans<br>action Draft<br>I > Upload Result Er                                                                                                    | ance Investment                                                              | MPF Authorisa    |                   | wnload Cer                                          | ntre Man      | agen Too         |
| ⑦ 中銀企業網上銀行<br>BOC CORPORATE E<br>My Shortcut ▼ ②<br>Upl<br>Juliariand Cita<br>Upload Result El<br>Update<br>My Shortcut ▼ ③<br>Upl     Update     Inbox (2)                                                                                                    | ANKING SERVICES O<br>ment Trade Services<br>oad x Send Message Train<br>You are here: Tools > Upload<br>nput)<br>Upload Result Enquing<br>File Reference<br>Number *<br>Transaction Type * P<br>Upload Status * A                                                                                                    | NLINE<br>Credit Card Insurans<br>action Draft<br>I> Upload Result Er                                                                                                    | ance Investment Inquiry                                                      |                  |                   | wnload Cer                                          | ntre Man      | agen Too         |
| <ul> <li>         中銀企業網上銀行         BDC CORPORATE E         My Shortcut          Upd         Update         Update         Inbox (2)         To-Do-list         Pending Authorisation: 0         </li> </ul>                                                                                                    | ANKING SERVICES O<br>ment Trade Services<br>oad x Send Message Train<br>You are here: Tools > Upload<br>nput)<br>Upload Result Enquing<br>File Reference<br>Number *<br>Transaction Type * P<br>Upload Status * A                                                                                                    | NLINE<br>Credit Card Insurans<br>action Draft<br>I > Upload Result Er                                                                                                    | ance Investment Inquiry                                                      |                  |                   | wnload Cer                                          | ntre Man      | agen Too         |
| <ul> <li>         ● 中銀企業網上銀行         CORPORATE E         My Shortcut ▼         ②         Update         Update         Inbox (2)         To-Do-list         Pending Authorisation: 0         Pending Repair: 0         Pending Repaire: 0         Pending Repaire: 0         Pen</li></ul> | ANKING SERVICES O<br>Ment Trade Services<br>ad x Send Message Tradi-<br>You are here: Tools > Upload<br>A Upload Result Enquine<br>File Reference<br>Number *<br>Transaction Type * P<br>Upload Status * A<br>Upload Date From<br>Records Shown Per                                                                                                    | NLINE<br>Credit Card Insurans<br>action Draft<br>I > Upload Result Er<br>iiry<br>ayroll<br>II<br>2018/10/04                                                                          | ance Investment Inquiry                                                      |                  |                   | wnload Cer                                          | ntre Man      | agen Too         |
| <ul> <li>         ● 中銀企業網上銀行         CORPORATE E         My Shortcut ▼         ②         Update         Update         Inbox(2)         To-Dolist         Pending Authorisation: 0         Pending Repair: 0         Yelding Repair: 0         Yelding Repair         Yelding Repair         Yelding Repai</li></ul> | ANKING SERVICES C<br>ment Trade Services<br>oad x Send Message Trans<br>You are here: Tools > Upload<br>Quiry nput)<br>Upload Result Enquiry<br>File Reference<br>Number *<br>Transaction Type * P<br>Upload Status * A<br>Upload Date From<br>Records Shown Per P<br>Page                                                                                                    | NLINE<br>Credit Card Insurans<br>action Draft<br>I> Upload Result Er<br>iry<br>ayroll<br>II<br>2018/10/04<br>) 25 Items 50                                                           | ance Investment<br>aquiry                                                    |                  |                   | wnload Cer                                          | ntre Man      | agen Too         |
| <ul> <li>         ● 中銀企業網上銀行         CORPORATE E         My Shortcut ▼         ②         Update         Update         Inbox (2)         To-Do-list         Pending Authorisation: 0         Pending Repair: 0         Pending Repaire: 0         Pending Repaire: 0         Pen</li></ul> | ANKING SERVICES C<br>ment Trade Services<br>oad x Send Message Trans<br>You are here: Tools > Upload<br>Quiry nput)<br>Upload Result Enquiry<br>File Reference<br>Number *<br>Transaction Type * P<br>Upload Status * A<br>Upload Date From<br>Records Shown Per P<br>Page                                                                                                    | NLINE<br>Credit Card Insurans<br>action Draft<br>I > Upload Result Er<br>iiry<br>ayroll<br>II<br>2018/10/04                                                                          | ance Investment<br>aquiry                                                    |                  |                   | wnload Cer                                          | ntre Man      | agen Too         |
| <ul> <li>         ● 中銀企業網上銀行         CORPORATE E         My Shortcut ▼         ②         Update         Update         Inbox (2)         To-Do-list         Pending Authorisation: 0         Pending Repair: 0         Pending Repaire: 0         Pending Repaire: 0         Pen</li></ul> | ANKING SERVICES C<br>ment Trade Services<br>oad x Send Message Trans<br>You are here: Tools > Upload<br>Quiry nput)<br>Upload Result Enquiry<br>File Reference<br>Number *<br>Transaction Type * P<br>Upload Status * A<br>Upload Date From<br>Records Shown Per P<br>Page                                                                                                    | NLINE Credit Card Insurants Is action Draft I> Upload Result Er iry ayroll I I 2018/10/04 25 Items 50 Search Clear                                                                   | ance Investment Inquiry                                                      | MMDD I           | 4 P               | vnload Cer                                          | Help          | agen Too         |
| <ul> <li>         ● 中銀企業網上銀行         CORPORATE E         My Shortcut ▼         ②         Update         Update         Inbox (2)         To-Do-list         Pending Authorisation: 0         Pending Repair: 0         Pending Repaire: 0         Pending Repaire: 0         Pen</li></ul> | ANKING SERVICES O<br>and x Send Message Trans<br>You are here: Tools > Upload<br>A Upload Result Enqu<br>File Reference<br>Number *<br>Upload Status *<br>Upload Date Fre<br>Records Shown Per<br>Page                                                                                                    | NLINE Credit Card Insurants Is action Draft I> Upload Result Er iry ayroll I I 2018/10/04 25 Items 50 Search Clear                                                                   | ance Investment Inquiry                                                      | MMDD I           | 4 P               | vnload Cer                                          | Help          | agen Too         |
| <ul> <li>         ◆ ● 報企業網上銀行         CORPORATE         <ul> <li>My Shortcut</li> <li>Quplet</li> </ul> </li> <li>         Update         <ul> <li>Inbox (2)</li> </ul> </li> <li>         Pending Authorisation: 0         <ul> <li>Pending Repair: 0</li> <li>Rejected</li> <li>General Services: 0</li> <li>Trade Services:</li> </ul> </li> </ul>                                                                                                    | ANKING SERVICES O<br>and x Send Message Trans<br>You are here: Tools > Upload<br>A Upload Result Enqu<br>File Reference<br>Number *<br>Upload Status *<br>Upload Date Fre<br>Records Shown Per<br>Page                                                                                                    | NLINE Credit Card Insurants Is action Draft I> Upload Result Er iry ayroll I I 2018/10/04 25 Items 50 Search Clear                                                                   | ance Investment Inquiry                                                      | MMDD I           | 4 P               | vnload Cer                                          | Help          | agen Too         |
| <ul> <li>         ◆ ● 報企業網上銀行         CORPORATE         <ul> <li>My Shortcut</li> <li>Quplet</li> </ul> </li> <li>         Update         <ul> <li>Inbox (2)</li> </ul> </li> <li>         Pending Authorisation: 0         <ul> <li>Pending Repair: 0</li> <li>Rejected</li> <li>General Services: 0</li> <li>Trade Services:</li> </ul> </li> </ul>                                                                                                    | ANKING SERVICES O<br>ment Trade Services<br>oad x Send Message Trans<br>You are here: Tools > Upload<br>Outiny<br>Pupload Result Enquine<br>File Reference<br>Number *<br>Trans action Type *<br>Upload Status *<br>Upload Date<br>Records Shown Per<br>Page<br>Remarks : File uploaded to<br>File Reference                                                                                                    | NLINE<br>Credit Card Insur<br>ns action Draft<br>I > Upload Result Er<br>iry<br>ayroll<br>II<br>2018/10/04<br>0 2018/10/04<br>0 25 Items 50<br>Search Clear<br>will onlybe effective | ance Investment Inquiry To * YYYYY Items after authorisation . F             | MMDD III         | korisation Centre | vnload Cer                                          | Help          | agen Too         |
| <ul> <li>         (② 中銀企業網上銀行         CORPORATE E         My Shortcut          (② Upl         Upload Result E         Update         (○ Inbox (2)         </li> <li>         Pending Authorisation: 0         Pending Repair: 0         Rejected         ) General Services: 0         ) Trade Services:         </li> <li>         Enquiny         </li> </ul>                                                                                                    | ANKING SERVICES O<br>ment Trade Services<br>oad x Send Message Trans<br>You are here: Tools > Upload<br>Outiny<br>Pupload Result Enquine<br>File Reference<br>Number *<br>Trans action Type *<br>Upload Status *<br>Upload Date<br>Records Shown Per<br>Page<br>Remarks : File uploaded to<br>File Reference                                                                                                    | NLINE Credit Card Insurants Is action Draft I> Upload Result Er iry ayroll I I 2018/10/04 25 Items 50 Search Clear                                                                   | ance Investment Inquiry                                                      | MMDD I           | 4 P               | vnload Cer                                          | se upload     | agen Too         |
| <ul> <li>         (② 中銀企業網上銀行         CORPORATE E         My Shortcut          (② Upl         Upload Result E         Update         (○ Inbox (2)         </li> <li>         Pending Authorisation: 0         Pending Repair: 0         Rejected         ) General Services: 0         ) Trade Services:         </li> <li>         Enquiny         </li> </ul>                                                                                                    | ANKING SERVICES D<br>Ment Trade Services<br>oad x Send Message Training<br>You are here: Tools > Upload<br>Message Training<br>You are here: Tools > Upload<br>Message Training<br>Page<br>Records Shown Per<br>Page<br>Remarks : File uploaded to<br>File Reference<br>Number 4<br>Training<br>Reference<br>Page<br>Remarks : File uploaded to<br>Training<br>Reference<br>Number 4<br>Training<br>Reference<br>Number 4<br>Training<br>Reference<br>Training<br>Reference<br>Training<br>Reference<br>Training<br>Reference<br>Training<br>Reference<br>Training<br>Reference<br>Training<br>Reference<br>Training<br>Reference<br>Reference<br>Training<br>Reference<br>Reference<br>Reference<br>Training<br>Reference<br>Reference<br>Reference<br>Reference<br>Reference<br>Reference<br>Reference<br>Reference<br>Reference<br>Reference<br>Reference<br>Reference<br>Reference<br>Reference<br>Reference<br>Reference<br>Reference<br>Reference<br>Reference<br>Reference<br>Reference<br>Referen | NLINE Credit Card Insuransaction Draft I> Upload Result Er iriy ayroll I I 25 Items 50 Search Clear will only be effective rans action Type                                          | ance Investment Inquiry To * YYYYY Items after authorisation. F File Name \$ | MMDD III         | horisation Centre | vnload Cer<br>trint ⑦ !                             | se upload     | Service Dir      |
| (a) 中銀企業網上銀行 My Shortcut ② Upl Uplate Update Index (2) To-Do-list Pending Authorisation: 0 Pending Repair: 0 Rejected General Services: 0 Trade Services: Enquiry Useful Information ▼                                                                                                    | ANKING SERVICES D<br>Ment Trade Services<br>oad x Send Message Train<br>You are here: Tools > Upload<br>Message Train<br>You are here: Tools > Upload<br>Message Train<br>You are here: Tools > Upload<br>Message Train<br>Page<br>Remarks : File uploaded to<br>File Reference                                                                                                    | NLINE<br>Credit Card Insur<br>ns action Draft<br>I > Upload Result Er<br>iry<br>ayroll<br>II<br>2018/10/04<br>0 2018/10/04<br>0 25 Items 50<br>Search Clear<br>will onlybe effective | ance Investment Inquiry To * YYYYY Items after authorisation . F             | MMDD III         | korisation Centre | vnload Cer<br>trint (?) !<br>"to authori<br>Acce pl | se upload     | agen Too         |

- If the File is being indicated as "Accepted", please go to the Authorisation Centre to authorise the transaction
- If the file is being indicated as "Error", please press the link underneath "Error" to find out the error reason.

F

Payroll Services

### 3 Confirm Payroll

| ile Reference<br>lumber *                          |                 |                                         |                              |                             |                         |                                        |       |
|----------------------------------------------------|-----------------|-----------------------------------------|------------------------------|-----------------------------|-------------------------|----------------------------------------|-------|
| ransaction Type *                                  | Payroll         | [                                       | ~                            |                             |                         |                                        |       |
| Ipload Status *                                    | AI              |                                         |                              |                             |                         |                                        |       |
| I plo ad Date                                      | From 2018/10/04 | To * YYYY/                              | MM/DD III                    |                             |                         |                                        |       |
| Records Shown Per<br>Page                          | ● 25 Items ○ 50 | ● 25 Items ○ 50 Items                   |                              |                             |                         |                                        |       |
|                                                    |                 |                                         |                              |                             |                         |                                        |       |
|                                                    | Search Clear    |                                         |                              |                             |                         |                                        |       |
| Remarks : File uploa                               | Search Clear    | after authorisation . Pl                | ease go to "Auti             | horisation Centre           | " to authorise uploaded | Itransactions.                         |       |
| Remarks : File uploa                               |                 | after authorisation . Pl                | ease go to "Autl             | horisation Centre           | " to authorise uploaded | I transactions.                        |       |
|                                                    |                 | after authorisation. Pl                 | ease go to "Autl             | horisation Centre           |                         | I transactions.<br>ransaction Count(s) | _     |
| Remarks : File uploa<br>File Reference<br>Number 🔶 |                 | after authorisation . Pl<br>File Name 🗘 | ease go to "Autl<br>Status # | horisation Centre<br>Date 🗘 |                         |                                        | Error |

If the File is being indicated as "Accepted", please go to the Authorisation Centre to authorise the transaction

▼

| 中銀企業網上銀行     BDC CORPORATE B                                                                                                    |                                                                                                    | ES ONLINE             |                           |                                                                   | A Home               | 繁   简 💽 <u>Online Customer</u>                            | Service |
|----------------------------------------------------------------------------------------------------|----------------------------------------------------------------------------------------------------|-----------------------|---------------------------|-------------------------------------------------------------------|----------------------|-----------------------------------------------------------|---------|
| My Shortcut 🔻 Cash M                                                                                                    | Aanagement Trade Ser                                                                                                    | vices Credit Card Ins | urance Investmen          | t MPF Authorisation Ce                                            | ntre Download Centre | Management Tools                                          | Ē       |
| Update                                                                                                    | You are here: Authoris                                                                                                    | sation Centre         |                           | 🎒 Print                                                           | 🕐 Help  Servic       | e Directory 🕀 Add to My Sh                                | ortcut  |
| To-Do-list         > Pending Authorisation: 1         > Pending Repair: 0         > Rejected         > General Services: 0         > Trade Services: | (* Optional input)<br>Authorisation (<br>User ID<br>Bank Reference *<br>Status<br>Transaction Type<br>File Reference<br>Number *<br>Records Shown<br>Per Page |                       | ▼           1           0 |                                                                   |                      |                                                           | ▲       |
| Useful Information 👻                                                                                                    |                                                                                                    | Search Clear          |                           |                                                                   |                      | Customise Column Settings                                 |         |
| e-Cheques Services<br>(Corporate)<br>Quick Service Guide                                                                                             | B84-0-010480-2 H                                                                                                    | IKD 5,000,000.00      |                           | Status 🔶<br>nding 1st Authorisation<br>New Beneficiary'' transact | Authorise            | ction<br>Delete Return<br>Check", "Bulk Authorisation", " | 012     |
|                                                                                                    |                                                                                                    |                       |                           |                                                                   |                      |                                                           |         |

All of the auothrisation must be completed for the payroll to be effective on Effective Date.

Б

# Enquire Transaction Record

|   | <b>〇中銀企業網</b><br>BOC CORPORA | L銀行<br>TE BANKING SERVICES ONLINE                                       |                                       | 1                                                    | 🕈 <u>Home</u> 💈     |
|---|------------------------------|-------------------------------------------------------------------------|---------------------------------------|------------------------------------------------------|---------------------|
|   | My Shortcut 🔻                | Cash Managem 2 Card Insur<br>Monthly Statemen Reports / Files mplates F | Irance Investment<br>Forms Download P | MPF Authorisatic Dow<br>Payroll and Autopay Software | nload Centre 🗚      |
| 3 | Payment                      | <b>Files</b> <sup>I</sup> u are here: Download Centre > Reports / Files | s > Payments Files                    | 🛃 Print 🕐                                            | Help 🕄 Service Dire |

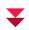

| Payments Files   |                                                                                                  |
|------------------|--------------------------------------------------------------------------------------------------|
| File Type        | Payments                                                                                         |
| File Name        | Please Select                                                                                    |
| Activate Account | Autopay-Out Transaction Result File<br>Payroll Transaction Result File                           |
| Date             | Issue e-Cheque<br>Issue e-Cashier's Order                                                        |
| Download Format  | Please Select 🔽 🗌 Download with Column Names *                                                   |
|                  | Download Clear                                                                                   |
|                  |                                                                                                  |
|                  |                                                                                                  |
|                  |                                                                                                  |
|                  | <ol> <li>Select File Type</li> <li>Select Activate Account</li> <li>Select Date Range</li> </ol> |

4. Select Download Format

7

# **Currency Exchange**

You can make set instant or preset currency exchange transactions via Internet Banking\*.

# Currency Exchange

| 1 | ⑦ 中銀企業網<br>BOC CORPORA                                         | ATE BA          |                        | SERVICES                  | ONLINE         |             |            |       |            |
|---|----------------------------------------------------------------|-----------------|------------------------|---------------------------|----------------|-------------|------------|-------|------------|
|   | My Shortcut 🔻                                                  | Cash            | Manageme               | ent <sub>e Services</sub> | Credit Card    | Insurance   | Investment | MPF   | Authorisat |
|   |                                                                | Enquiry         | Payments               | Receivables               | Time Depos.2   | Currency    | Exchange   | ntena | nce        |
|   | <ul> <li>Exchange Rates Er</li> <li>Booked Exchange</li> </ul> | nquiry<br>Rates | You are her<br>Steps 1 | e:Cash Manag<br>▶ 2 ▶ 3   | ement > Curren | icyExchange |            |       |            |
| e | <u>Currency Ex</u>                                             | xchang          | e<br>urren             | cy Exchanc                | ae Transact    | tions       |            |       |            |

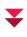

| Currency Exchai                            | nge Transactions                                                                                                    |
|--------------------------------------------|----------------------------------------------------------------------------------------------------|
| From Account                               | 012-875-0-041530-7 IXX XXXXXXXXXXXXXXXXXXXXXXXXXXXXXXXXX                                                                                                    |
| Withdrawal Amount                          | HKD V (Up to 2 decimal places,except JPY)                                                                                                    |
| To Account                                 | 012-875-92-43250-3 IXX XXXXXXXXXXXXXXXXXXXXXXXXXXXXXXXXX                                                                                                    |
| Deposit Amount                             | AUD 50000 (Up to 2 decimal places,except JPY)                                                                                                    |
| Effective Date                             | Now                                                                                                    |
|                                            | C Exchange later on YYYY/MM/DD III Office Hours                                                                                                    |
| Exchange Rate<br>Contracts                 | (If applicable)                                                                                                    |
| • Cash withdrawal<br>• If the forward-date | te refers to the CNH rate.<br>from Multi-Currency Account is subject to the availability of banknotes. This service is available to<br>ed Currency Exchange Transactions cannot be executed due to the insufficient fund on the val<br>ays) on the same date. |
| 2. You                                     | ect From Account, To account and the depositing currency type<br>can input either the withdrawal amount or deposit amount<br>ect Effective Date                                                                                                    |

# **Currency Exchange**

# <sup>2</sup> Currency Exchange Transactions - Authorise Instruction

| From Account      | HKD Current Account 012-875-0-041530-7                    |  |  |  |  |
|-------------------|-----------------------------------------------------------|--|--|--|--|
| Withdrawal Amount | HKD 316,920.50                                            |  |  |  |  |
| To Account        | Multi-CurrencySavings Account 012-875-92-43250-3          |  |  |  |  |
| Descrit-Amount    | - 20 00 00                                                |  |  |  |  |
| Exchange Rate     | AUD1 worth the same as(=)HKD6.338410                      |  |  |  |  |
|                   | (Standard Exchange Rate: 6.339410, Additional Prime Rate: |  |  |  |  |
| Effective Date    | Now                                                       |  |  |  |  |
|                   |                                                           |  |  |  |  |
|                   | System displays the Exchange Rate                         |  |  |  |  |

### Service hours

Mon - Fri# : 24 hours\*

Sat<sup>##</sup> : 00:00 - 05:00, 08:30 - 13:00

- # The service is also available during public holidays and the hoisting of a Black Rainstorm Warning or a Gale or Storm Signal No. 8.
- ## The service is not available during public holidays and the hoisting of a Black Rainstorm Warning or a Gale or Storm Signal No. 8. However, the service is still available if the Black Rainstorm Warning is issued at or after 8:30 am (subject to further notice in case of special circumstances).

\* The service is not available from 00:00 to 07:59 every Monday.

### Note:

1 Hours of operation on December 25:

- Service is available until 17:00 on Monday to Friday
- Service is unavailable on Saturday
- 2 On 1st January, the service is not available

**Authorisation Centre** 

## Authorisation Centre

Based on your Authorisation Setting, some of the transactions may require another User to authorise. You may browse all the pending transactions in Authorisation Centre.

You may refer to "Authorisation Setting – Account Setup" on how to check and set up each transaction's authorisation setting.

| Authorisation Settings   | · · · · · · · · · · · · · · · · · · · |                             | <b>^</b>                              |
|--------------------------|---------------------------------------|-----------------------------|---------------------------------------|
| Transfer Transaction     |                                       |                             | · · · · · · · · · · · · · · · · · · · |
| To Holder's Accounts     |                                       |                             |                                       |
|                          |                                       | Authorisation Limit of Each | Group (HKD)                           |
|                          |                                       | А                           | В                                     |
| Apply authoris ation lin | nit to all accounts                   |                             |                                       |
| AccountNumber            | Account Name                          | A                           | В                                     |
| 012-875-0-041530-7       | IXX XXXXXXXX XXXXX (XXXXX) XXXXXXX    | 500000.00                   | 99999999999.00                        |
| 012-875-1-146570-0       | IXX XXXXXXXX XXXXX (XXXXX) XXXXXXX    | 500000.00                   | 999999999999.00                       |

## Authorisation Centre

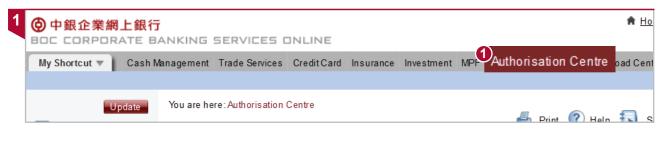

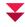

| Authorisation C            | entre                 |
|----------------------------|-----------------------|
| UserID                     | AI 🔽                  |
| Bank Reference *           |                       |
| Status                     | AI                    |
| Transaction Type           | AI                    |
| File Reference<br>Number * |                       |
| Records Shown<br>Per Page  | ● 25 Items ─ 50 Items |

- 1. Select User ID
- 2. Select Status and Transaction Type

### Standing Instruction and Template

Under "Payments", a "Standing Instruction" and "Template" can be created for certain services including Transfer, Telegraphic transfer, Express Transfer (RTGS/CHATS), and FPS.

### Standing Instruction and Template

| Cash Management   |   |                                 |
|-------------------|---|---------------------------------|
| Enquiry           | ► |                                 |
| 2 Payments        |   | Transfer                        |
| Receivables       |   | Express Transfer (RTGS / CHATS) |
| Time Deposit      |   | FPS                             |
| Currency Exchange | ► | Telegraphic Transfer            |
| Maintenance       |   | Demand Draft                    |
|                   |   | BOC Remittance Plus             |

| Use Template *              | <                                                                                                    |                         |   |
|-----------------------------|----------------------------------------------------------------------------------------------------|-------------------------|---|
| Debit Informatio            | n                                                                                                    |                         | , |
| Debit Account               | 012-875-1-146570-0 IXX XXXXXXXXXXXXXXXXXXXXXXXXXXXXXXXX                                                                                                    | 00000x 🔽 🔍              |   |
| Account Currency            | НКД 🗸                                                                                                    |                         |   |
| Payment Value Date<br>*     | YYYY/MM/DD ELeave "Value Date" blank for same-d                                                                                                    | ay transfer.            |   |
| Beneficiary Deta            | ils                                                                                                    |                         |   |
| Amount                      | Debit Currency     HKD     Debit Amount       Payment Currency     Please Select     Payment Amount                                                                                                    |                         |   |
| Exchange Rate Type<br>*     | Preferred Rate  Kate  Ka |                         |   |
| Exchange Rate               |                                                                                                    |                         |   |
| Beneficiary Account<br>Type | ○ Holder's / Listed Q                                                                                                    | Customer<br>Reference * |   |
| Account Number              | 01287500415307                                                                                                    |                         |   |
| Name                        | abc                                                                                                    |                         |   |

- Select transaction type, and input Debit Account Number, Account Currency, and Beneficiary Details.
- No need to input Payment Value Date.

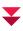

| Standing<br>Instruction Name |                                                                                                    |
|------------------------------|----------------------------------------------------------------------------------------------------|
| Frequency<br>Settings        | Please Select                                                                                                    |
| Duration                     | Start Date YYYY/MWDD                                                                                             |
|                              | Terminate Instruction                                                                                            |
|                              | O End Date YYYY/MM/DD                                                                                            |
|                              | O Until further update online                                                                                    |
|                              | O Number of Successful Funds Transfers                                                                           |
| Suspend                      | From YYYY/MM/DD To YYYY/MM/DD (Both dates inclusive)                                                             |
|                              | g Instruction Name, Frequency, and the Duration. After setup, system will execute the transaction per scheduled. |

| 3 ③ 中銀企業網上銀行               |                      | ONLINE          |                     |                          | <b>†</b> <u>⊢</u>      | lome  繁 简 💽 Or    | <u>nline Customer Servi</u> | ice <u>Co</u> r  |
|----------------------------|----------------------|-----------------|---------------------|--------------------------|------------------------|-------------------|-----------------------------|------------------|
| BOC CORI                   |                      |                 |                     |                          |                        |                   |                             |                  |
|                            | Management           |                 |                     | estment MPF Authorisatio | n Centre Download Ce   | ntre Management   | Tools                       |                  |
|                            | Payments Receivables | Time Deposit    | Currency Excha      | Maintenan                | -                      |                   |                             |                  |
| Standing Ins               | truction h Man       | dement > Mainte | nance > Standin     |                          |                        |                   |                             |                  |
| Stanung ms                 | SUIUCUOII            | gernent mante   | nance - otanum      | g mot                    | - Print                | 🕐 Help 🎝 Ser      | rvice Directory             | Add to My        |
| Beneficiary List           | (* Optional input)   |                 |                     |                          |                        |                   |                             | <u>ridd to m</u> |
| Template Maintenance       | Standing Instruct    | ion Mainten     | a <u>nc</u> e       |                          |                        |                   |                             |                  |
| Addressing Service         | Standing Instruction |                 |                     |                          |                        |                   |                             |                  |
|                            | Name *               |                 |                     |                          |                        |                   |                             |                  |
| Update                     | Transaction Type *   | Please Select   |                     | <b>~</b>                 |                        |                   |                             |                  |
| 📨 <u>Inbox (1)</u>         | Transaction Type     | I lease delet   |                     |                          |                        |                   |                             |                  |
|                            | Customer Reference   |                 |                     |                          |                        |                   |                             |                  |
| To-Do-list 🔺               |                      |                 |                     |                          |                        |                   |                             |                  |
| > Pending Authorisation: 0 | Beneficiary Name *   |                 |                     |                          |                        |                   |                             |                  |
| Pending Repair: 0          | Records Shown Per    | 25 Items        | 50 Items            |                          |                        |                   |                             |                  |
| ✓ Rejected                 | Page                 |                 |                     |                          |                        |                   |                             |                  |
| General Services: 0        |                      | Search Cl       | ear                 |                          |                        |                   |                             |                  |
| Trade Services:            |                      |                 |                     |                          |                        |                   |                             |                  |
|                            |                      |                 |                     |                          |                        |                   |                             |                  |
|                            | Standing Instr       | iction Name 🔶   | Transaction<br>Type | Customer Reference 🗧     | Beneficiary Name       | Debit Account 🔶   | Debit Currency 🗧            | Paym             |
| Enquiry                    |                      | 1               | Transfer            |                          | IXX XXXXXXXXXX XXXXXXX | 012-875-1-146570- | HKD                         |                  |
| Enquiry                    |                      | <u></u>         | Tansier             |                          | (XXXXXXX) XXXXXXXX     | 0                 | TIKD                        |                  |
|                            | <                    |                 |                     |                          |                        |                   |                             |                  |
| Useful Information 🔻       |                      |                 |                     |                          |                        |                   |                             |                  |
|                            |                      |                 |                     |                          |                        |                   | ▶ Delete                    | Clear            |
| -                          |                      |                 |                     |                          |                        |                   | Delete                      | oloui            |
|                            |                      |                 |                     | i i                      |                        |                   |                             |                  |
|                            |                      |                 |                     |                          |                        |                   |                             |                  |
| _                          |                      |                 |                     |                          |                        |                   |                             |                  |
| ſ                          |                      |                 |                     |                          |                        |                   |                             |                  |

You can setup multiple Standing Instructions, and edit or delete as required.

## Setup "Template"

| Cash Management  |   |                                 |
|------------------|---|---------------------------------|
| Enquiry          | ► |                                 |
| 2 Payments       | • | Transfer                        |
| Receivables      | ► | Express Transfer (RTGS / CHATS) |
| Time Deposit     | ► | FPS                             |
| CurrencyExchange | ► | Telegraphic Transfer            |
| Maintenance      | ► | Dem and Draft                   |
|                  |   | BOC Remittance Plus             |

| Template Name                |                                                                                                    |
|------------------------------|----------------------------------------------------------------------------------------------------|
| Usage Right                  | Shared 🔽                                                                                                    |
| Save as Draft *              | ······                                                                                                    |
| Draft Reference<br>Number    |                                                                                                    |
| Standing Instruct            | ion * #                                                                                                    |
| Standing Instruction<br>Name |                                                                                                    |
| Frequency Settings           | Please Select                                                                                                    |
| Duration                     | Start Date       YYYY/MM/DD         Terminate Instruction         End Date       YYYY/MM/DD         Until further update online         Number of Successful Funds                                                                                                    |
| Suspend Instruction *        | From YYYY/MM/DD To YYYY/MM/DD (Both dates inclusive)                                                                                                    |
|                              | e of standing instruction, please ensure the validity of these settings on the execution date. The transaction notification will be sent to<br>on the execution date.                                                                                                    |
|                              | d or standing instruction of Transfer Transactions cannot be executed due to the insufficient fund on the value date, the instruction wi<br>pm on the same date(subject to the cut-off time of Currency Exchange Transactions if currency exchange is involved).<br>Save as Draft Only |

- Select transaction type, and input Debit Account Number, Debit Amount, and Beneficiary Details as usual. Set the Template name and its Usage Rights.
- You can still edit the fields such as Debit Amount and Remarks while using a Template for each individual transaction.

| 2                   | 中銀企業網上銀行                                                                |                      |                       |                 |             |                 |           |                  | ✿ <u>Home</u> 繁 简    | Online Customer   | <u>Service</u> Con |
|---------------------|-------------------------------------------------------------------------|----------------------|-----------------------|-----------------|-------------|-----------------|-----------|------------------|----------------------|-------------------|--------------------|
|                     | My Shortcut T Cash                                                      | Ma                   | nagement              | Credit Card     | Insurance   | Investment MPF  | Authorisa | tion Centre Dowr | nload Centre Manager | nent Tools        |                    |
|                     | Enquiry                                                                 | Payme                | nts Receivables       | Time Deposit    | Currency    | Exchang 2       | intere    |                  |                      |                   |                    |
|                     | Standing Instruction                                                    | You are              | e here: Cash Manag    | gement > Mainte | enance > Te | mplate Main     | intena    |                  | Print (?) Help       | Service Directory | Add to My          |
| <b>0</b> , <u>1</u> | emplate Mainter                                                         | nan                  | ce Mainten            | āncē            |             |                 |           |                  |                      |                   |                    |
|                     | Addressing Service                                                      | Ter                  | nplate Name *         |                 |             |                 |           |                  |                      |                   |                    |
|                     | Update                                                                  | Tra                  | nsaction Type         | All             |             | ~               |           |                  |                      |                   |                    |
|                     | 📨 <u>Inbox (1)</u>                                                      | Cu:<br>*             | stomer Reference      |                 |             |                 |           |                  |                      |                   |                    |
|                     | To-Do-list                                                              | Ber                  | eficiary Name *       |                 |             |                 |           |                  |                      |                   |                    |
|                     | <ul> <li>Pending Authorisation: 0</li> <li>Pending Repair: 0</li> </ul> | Red<br>Pag           | cords Shown Per<br>je | 25 Items        | 🔘 50 Iter   | ns              |           |                  |                      |                   |                    |
|                     | ✓ Rejected                                                              | 1                    |                       | Search C        | lear        |                 |           |                  |                      |                   |                    |
|                     | <ul> <li>General Services: 0</li> <li>Trade Services:</li> </ul>        |                      | Template Name         | e 🗧 Transa      | iction Type | Customer Refere | ence 🗧 E  | Beneficiary Name | Debit Account        | Debit Currency 🔶  | Payment Cul        |
|                     |                                                                         | <ul> <li></li> </ul> | ABC                   | Tra             | ansfer      |                 |           | ABC              | 012-875-0-041530-7   | HKD               | нкр                |
|                     | Enquiry 🔻                                                               |                      |                       |                 |             |                 |           |                  |                      | Delete            | Clear              |
|                     |                                                                         |                      |                       |                 |             |                 |           |                  |                      |                   |                    |
|                     |                                                                         | Y                    | ou can set            | up multij       | ple Sta     | Inding Instr    | ruction   | s, and edit      | or delete as         | required.         |                    |

-

You can submit enquiries regarding "Deposits", "Remittance", "Electronic Banking" and "Relationship Manager" via the Send Message and Inbox function.

### Inbox and Send Message

| 1 | 中銀企業網上銀          |                                  |                              |               |           |            |     |                      | 🔒 Home            | 繁   简 💽 Online Cus |
|---|------------------|----------------------------------|------------------------------|---------------|-----------|------------|-----|----------------------|-------------------|--------------------|
|   | BOC CORPORATE    | CRPORATE BANKING SERVICES ONLINE |                              |               |           |            |     |                      |                   |                    |
|   | My Shortcut 🔻 Ca | sh Management                    | Trade Services               | Credit Card   | Insurance | Investment | MPF | Authorisation Centre | Download Centre   | Manageme Tools     |
|   | Up               | load Inbes                       | nd Messag                    | e Iction Draf | t         |            |     |                      |                   |                    |
|   | Update           | You are he                       | re:Tools > Send I<br>▶ 2 ▶ 3 |               |           |            | 4   | Print 🕐 Help 🍒       | Service Directory | Add to My Shortcut |
|   |                  | (* Optional                      | input)                       |               |           |            |     |                      |                   |                    |

 $\mathbf{v}$ 

|   | Send Message | )                                             |                |
|---|--------------|-----------------------------------------------|----------------|
|   | Bank         | BANK OF CHINA (HONG KONG) LI                  | IMTED          |
|   | Message Type | REMITTANCE                                    |                |
|   | Subject      |                                               |                |
| ┢ |              | 更改 AMENDMENT REQUEST<br>退匯 REQUEST FOR REFUND |                |
|   |              | 匯款查詢 ENQUIRY                                  |                |
|   |              |                                               | ► Submit Clear |
|   |              |                                               |                |
|   |              |                                               |                |

Y

3

5

### Select Message Type and input Message details.

| Bank                       | BANK OF CHINA (HONG KONG) LIMTED                                                                                                    |
|----------------------------|----------------------------------------------------------------------------------------------------|
| Message Type               | REMITTANCE                                                                                                    |
| Subject                    | 更改 AMENDMENT REQUEST V                                                                                                    |
| Send to                    | REMITTANCE SERVICE CENTRE                                                                                                    |
| Branch Code                | 269                                                                                                    |
| Transaction<br>Reference * |                                                                                                    |
| Customer<br>Reference *    |                                                                                                    |
| Select Sender<br>Account   | Please Select                                                                                                    |
| Recipient *                |                                                                                                    |
| Message<br>Content ▲       | 銀行備考號 BANK REFERENCE:                                                                                                    |
|                            | 進款人必須為賬戶持有人,請參<br>照上述匯款資料更改以下事項:                                                                                                    |
|                            | THE REMITTER MUST BE THE HOLDER OF THE RELATED ACCOUNT,<br>WITH REFERENCE TO THE ABOVE MENTIONED REMITTANCE, PLEASE AMEND<br>THE FOLLOWING DETAILS: |
|                            | 每行最多70個英文字元 /<br>10個中文字元<br>MAXIMUM 70 ENGLISH / 10 CHINESE CHARACTERS FOR EACH ROW                                                                 |

All instructions received by our Bank after 6pm (Monday to Friday) or after 1pm on Saturdays, Sundays and public holidays (including Typhoon Signal No. 8 or above and Black Rainstorm Warning) will be processed on the next working day.

If our Bank cannot contact you to confirm the information concerned (including but not limited to authorization matters and unmatching information), your instruction(s) will not be processed even after they are received.

| 4 | ⑦ 中銀企業網上銀行 |  |                   |                |   |            |     |                      |                 |                |
|---|------------|--|-------------------|----------------|---|------------|-----|----------------------|-----------------|----------------|
|   |            |  |                   |                |   | Investment | MPF | Authorisation Centre | Download Centre | Manageme Tools |
|   |            |  | end Message Tr    | ansaction Drat | t |            |     |                      |                 |                |
|   |            |  | ere:Tools > Inbox |                |   |            |     |                      |                 |                |
|   |            |  |                   |                |   |            |     |                      |                 |                |

V

You will receive our Bank's reply via the Inbox after sending the messages to our Bank.

| Search Mail               |                                                                        |               | •                                        |
|---------------------------|------------------------------------------------------------------------|---------------|------------------------------------------|
| Received Date *           | YYYYMMDD I                                                             |               |                                          |
| Sent by*                  | Please Select                                                          |               |                                          |
| Subject * ▲               |                                                                        |               |                                          |
| Records Shown<br>Per Page | ● 25 Items ○ 50 Items                                                  |               |                                          |
|                           | Search Clear                                                           |               |                                          |
| u have 2 message          |                                                                        |               |                                          |
|                           | Subject                                                                | Received Date | Sentby                                   |
|                           | <u>饮至其他第三方賬戶限額通知</u>                                                   | 2018/10/09    | ELECTRON<br>BANKING<br>SERVICE<br>CENTRE |
| 🗌 🔖 <u>Notifica</u>       | tion of reset Daily Debit Limit of "Payments to Other Third Party A/C" | 2018/10/09    | ELECTRON<br>BANKING<br>SERVICE<br>CENTRE |

You can choose to receive your monthly statements by post, electronic means, or both.

## e-Statement Settings

|   |                                         | Management                                      |              |
|---|-----------------------------------------|-------------------------------------------------|--------------|
|   |                                         | Activity Record                                 | •            |
|   |                                         | Authorisation Mode Settings                     |              |
|   |                                         | User Settings                                   | •            |
|   |                                         | Authorisation Matrix Settings                   | •            |
|   |                                         | Beneficiary Account List Authorisation Settings |              |
|   |                                         | Holder's Account List                           |              |
|   |                                         | Change Password                                 |              |
|   | Account Alias Settings                  | Other Settings                                  | $\mathbf{F}$ |
|   | Authorisation Group Alias Settings      |                                                 |              |
|   | Authorisation Centre Interface Settings |                                                 |              |
| 3 | Monthly Statement Settings              |                                                 |              |
|   | Login Name Settings                     |                                                 |              |
|   | Interface Settings                      |                                                 |              |
|   |                                         | —                                               |              |

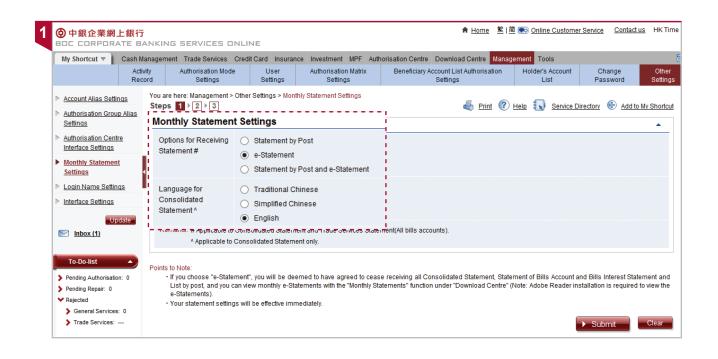

# Home Settings

You can set short-cuts on the Home Page for accessing frequently used Accounts or functions via the "Interface Settings" to increase efficiency.

### Home Settings

| 0                                       | Management                                      |   |
|-----------------------------------------|-------------------------------------------------|---|
|                                         | Activity Record                                 |   |
|                                         | Authorisation Mode Settings                     |   |
|                                         | User Settings                                   |   |
|                                         | Authorisation Matrix Settings                   | ► |
|                                         | Beneficiary Account List Authorisation Settings |   |
|                                         | Holder's Account List                           |   |
|                                         | Change Password                                 |   |
| Account Alias Settings                  | Other Settings                                  | ► |
| Authorisation Group Alias Settings      |                                                 |   |
| Authorisation Centre Interface Settings |                                                 |   |
| Monthly Statement Settings              |                                                 |   |
| Login Name Settings                     |                                                 |   |
| Interface Settings                      |                                                 |   |

Select frequently used Accounts or functions

| Customise Home Display Functions                                                                                      | •                                                 |
|----------------------------------------------------------------------------------------------------|---------------------------------------------------|
| Customise your home functions display for a seamless browsing experience.                                             |                                                   |
| Please click on the following field for selection.                                                                    | Please click on the following field for selection |
| Optiona                                                                                                    | Selected Account(s)                               |
| Please click on the following field for selection.           012-875-0-041530-7 IXX XXXXXXXXXXXXXXXXXXXXXXXXXXXXXXXXX | Please click on the following field for selection |
|                                                                                                    | ► Submit Clea                                     |

| Customise your home functions display for a seamless browsing experience. | Please click on the following field for sele                                       |
|---------------------------------------------------------------------------|------------------------------------------------------------------------------------|
| Options Inbox                                                             | Account Overview                                                                   |
| Optiona                                                                   |                                                                                    |
| Please click on the following field for selection.                        | Selected Account(s)<br>Please click on the following field for sele                |
| Account i<br>and<br>Account i                                             | 012-875-1-146570-0 IXX XXXXXXXXXXXXX<br>012-875-0-041530-7 IXX XXXXXXXXXXXXXX<br>← |
|                                                                           | Submit Cle                                                                         |

# ₹

After setup, Home Page will display the relevant short-cuts to the selected functions or Accounts Overview.

3

| ⑦ 中銀企業網上<br>BDC CORPORAT                                                                     | <mark>銀行</mark><br>E BANKING SERVIC                                                                                                    | ES ONLINE                                                                                                    |                                                                                                    | ♠ <u>Home</u> <u>繁 </u> 1                                                                        | 鼁 💽 <u>Online Customer Service</u>                                                                 | <u>Contact us</u> HK Tin |
|----------------------------------------------------------------------------------------------|----------------------------------------------------------------------------------------------------|----------------------------------------------------------------------------------------------------|----------------------------------------------------------------------------------------------------|--------------------------------------------------------------------------------------------------|----------------------------------------------------------------------------------------------------|--------------------------|
| My Shortcut 🔻 📄 C                                                                            | ash Management Trade Ser                                                                                                    | vices Credit Card Insurance Investment MPF                                                                                                    | Authorisation Centre Dow                                                                                                    | nload Centre Manag                                                                               | gement Tools                                                                                       |                          |
| Updat<br>Minbox (1)                                                                          | You are here: Home<br>Welcome to "CB                                                                                                    | S Online".                                                                                                    |                                                                                                    |                                                                                                  | Sec. 10                                                                                            | Service Directory        |
| To-Do-list<br>Pending Authorisation:<br>Pending Repair: 0<br>Rejected<br>§ General Services: | <ul> <li>1. Your company on the set-up.</li> <li>Your password has</li> <li>From now on, the each user and/or</li> <li>If you have changed</li> </ul> | 7 May 2015, we made arrangements for setting dele<br>can apply for security devices for new delegated use<br>grants authorisation of fund transfers to delegated use<br>tas not been updated within a specified period, to ens<br>default limit on each Currency Exchange transaction<br>each account will not be affected.<br>ed e-Cheque related Authorisation Setting(s) after is:<br>check those issued e-Cheque(s) before changing th | s through our Corporate Interr<br>iser(s), the delegated user(s)<br>ure your password to be safe<br>has increased to equivalent to<br>suing e-Cheque(s), this may le | may need to go throu<br>and confidential, plea<br>o HKD100,000,000.00<br>ead to rejection of e-C | se update vour password first<br>). Customer's other settings on<br>heque presentment. To avoid th | the transaction limit of |
| Enquiry<br>Useful Information                                                                | Banking. Also, in ord<br>customers will not b                                                                                                    | urity of online investment transactions, customers at<br>fer to receive the notification message of the Bank, p<br>e able to perform designated investment transaction<br>Self-select Account                                                                                                    | lease ensure the correctness                                                                                                    | of your registered Mo                                                                            |                                                                                                    |                          |
| Other Information                                                                            | Account Number                                                                                                    | Account Name                                                                                                    | Account Type                                                                                                    | Currency 🔶                                                                                       | Ledger Balance  🔶                                                                                  | Available Balance  🔶     |
| -Cheques Services                                                                            | 012-875-0-041530-7                                                                                                    | IXX XXXXXXXXX (XXXXXX) XXXXXXXX                                                                                                    | HKD Current Account                                                                                                    | HKD                                                                                              | 267,476.12                                                                                         | 267,476.1                |
| (Corporate)                                                                                  | <u>012-875-1-146570-0</u>                                                                                                    | XXXXXXXXX (XXXXXX (XXXXXXX XXXXXXXXXXX                                                                                                    | HKD Savings Account                                                                                                    | HKD                                                                                              | 1,220,777.85                                                                                       | 1,220,777.8              |
| t                                                                                            | Broadcast Mess                                                                                                    | sage                                                                                                    |                                                                                                    |                                                                                                  |                                                                                                    | inquire All Accounts     |

### e-Cheque/e-Cashier's Order

You can issue or deposit e-Cheque/e-Cashier's Order in currencies of HKD, RMB, and USD digitally, with a validity of 6 months. You can simply send it via emails at ease.

Prior to using this service, Primary User(s) need to set access right to the relevant users and accounts authorisation setting.

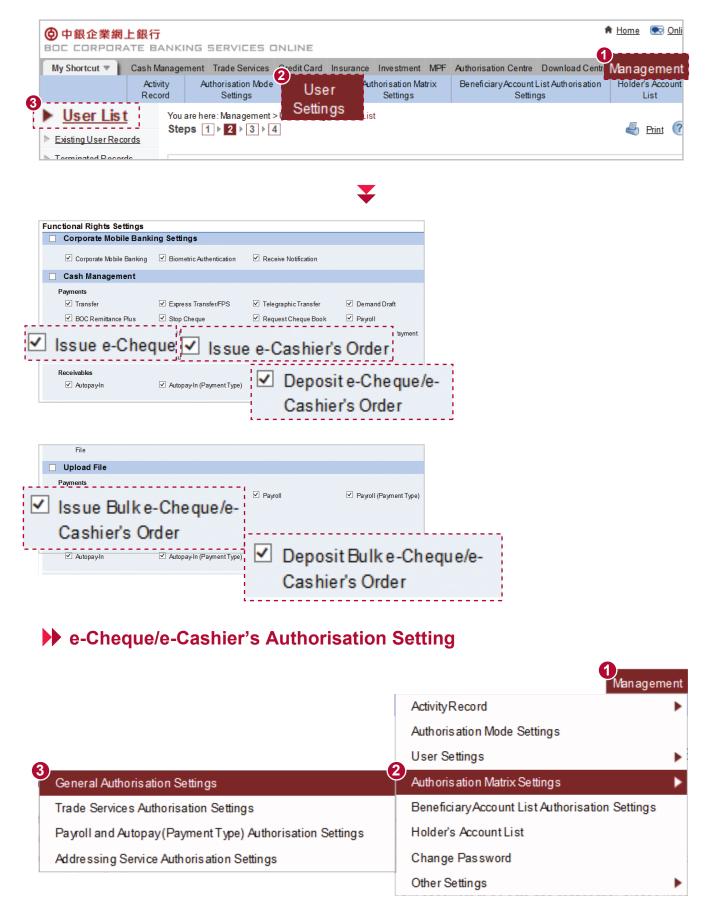

| sue e-Cheque               |                    |                                         |
|----------------------------|--------------------|-----------------------------------------|
| o Listed Beneficiary Accou | nts                |                                         |
|                            |                    | Authorisation Limit of Each Group (HKD) |
|                            |                    | A                                       |
| Apply authorisation lim    | it to all accounts |                                         |
| Account Number             | Account Name       | A                                       |
| 012-875-2-000539-1         | U02 COMPANY        | 10000.00                                |
| 012-875-2-000540-1         | U02 COMPANY        | 10000.00                                |
| 012-875-2-000541-4         | U02 COMPANY        | 10000.00                                |
| o Non-listed Beneficiary A | counts             |                                         |
|                            |                    | Authorisation Limit of Each Group (HKD) |
|                            |                    | A                                       |
| Apply authorisation lim    | it to all accounts |                                         |
| Account Number             | Account Name       | A                                       |
| 012-875-2-000539-1         | U02 COMPANY        | 100000.00                               |
| 012-875-2-000540-1         | U02 COMPANY        | 100000.00                               |
| 012-875-2-000541-4         | U02 COMPANY        | 100000.00                               |
| sue e-Cashier's Oro        | ler                |                                         |
| o Listed Beneficiary Accou | nts                |                                         |
|                            |                    | Authorisation Limit of Each Group (HKD) |
|                            |                    | A                                       |
| Apply authorisation lim    |                    |                                         |
| Account Number             | Account Name       | A                                       |
| 012-875-2-000537-5         | U02 COMPANY        | 100000.00                               |
| 012-875-2-000538-8         | U02 COMPANY        | 100000.00                               |
| 012-875-2-000539-1         | U02 COMPANY        | 100000.00                               |
| 012-875-2-000540-1         | U02 COMPANY        | 100000.00                               |
| 012-875-2-000541-4         | U02 COMPANY        | 100000.00                               |
| o Non-listed Beneficiary A | counts             |                                         |
|                            |                    | Authorisation Limit of Each Group (HKD) |
|                            |                    | A                                       |
| Apply authorisation lim    |                    |                                         |
| Account Number             | Account Name       | A                                       |
| 012-875-2-000537-5         | U02 COMPANY        | 100000.00                               |
| 012-875-2-000538-8         | U02 COMPANY        | 100000.00                               |
| 012-875-2-000539-1         | U02 COMPANY        | 100000.00                               |
| 012-875-2-000540-1         | U02 COMPANY        | 100000.00                               |
|                            |                    |                                         |
| 012-875-2-000541-4         | U02 COMPANY        | 100000.00                               |

## Issue e-Cheque/e-Cashier's Order

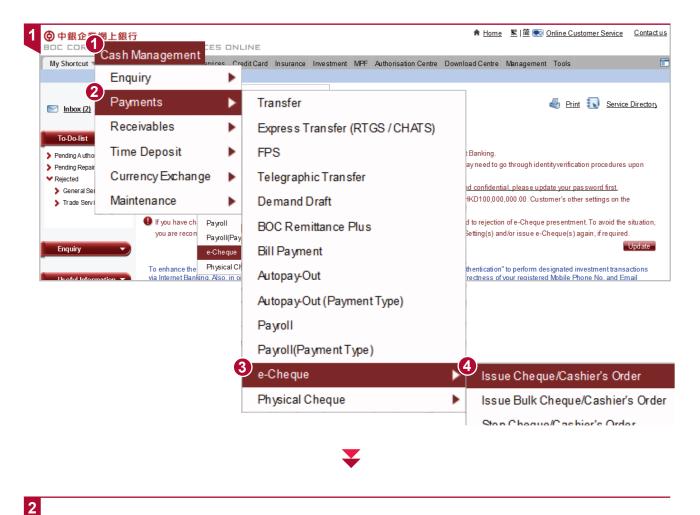

| 0                           |                                                                                                    |
|-----------------------------|----------------------------------------------------------------------------------------------------|
| Cheque / Cashier's<br>Order | ● Cheque ◯ Cashier's Order                                                                                                    |
| Debit Informatio            | on and a second second s |
| Debit Account               | 012-875-0-041530-7 IXX XXXXXXXXX XXXXX (XXXXX) XXXXXXX 🔽                                                                                                    |
| Account Currency            | HKD V                                                                                                    |
| Amount                      | Cheque Currency HKD 2000                                                                                                    |
| Amount in Words             | English                                                                                                    |
| Cheque Date *               | 2023/09/26                                                                                                    |
| Issue Date                  | Now                                                                                                    |
|                             | Later On YYYY/MM/DD                                                                                                    |
|                             |                                                                                                    |

- Input Debit Information such as Debit Account, Account Currency, Amount, Amounts in Words, Cheque Date etc.
- Choose to issue the e-Cheque/e-Cashier's Order immediately or at a designated date

|                                                                                                    | ails                                                                                                    |                                                                                                    |                                                                         |                                      |
|----------------------------------------------------------------------------------------------------|----------------------------------------------------------------------------------------------------|----------------------------------------------------------------------------------------------------|-------------------------------------------------------------------------|--------------------------------------|
| eneficiary Account<br>ype                                                                                                    | 🔾 Listed 🔍 💿 Non                                                                                                    | I-listed #                                                                                                    | Customer<br>Reference *                                                 |                                      |
| eneficiaryName                                                                                                    | ABC Limited                                                                                                    |                                                                                                    |                                                                         |                                      |
| ,                                                                                                    | (Amaximum of 16 Chines                                                                                                    | se or 80 English charao                                                                                                    | cters is allowed)                                                       |                                      |
|                                                                                                    |                                                                                                    |                                                                                                    |                                                                         |                                      |
| Input Benef                                                                                                    | iciary Details such as Be                                                                                                    | eneficiary Name                                                                                                    | ]                                                                       |                                      |
| To be sent to the<br>email address(es)<br>of the recipient(s)<br>on the Issue Date *                                                              | <ul> <li>✓ 1st : abc@abc.com</li> <li>☐ 2nd :</li> <li>☐ 3rd :</li> </ul>                                                                                                    |                                                                                                    |                                                                         |                                      |
| ou can send the                                                                                                    | e-Cheque/e-Cashier's                                                                                                    | Order via email to o                                                                                                    | designated email recipient                                              | s on issue date                      |
|                                                                                                    |                                                                                                    |                                                                                                    |                                                                         |                                      |
| BS Online - Internet Explorer                                                                                                    |                                                                                                    |                                                                                                    |                                                                         |                                      |
| 🤤 🔁 📝 📇 🖨   💷 /:                                                                                                    | 2 86.8% • 其意                                                                                                    | 和簽署注釋                                                                                                    |                                                                         |                                      |
| <b>*</b>                                                                                                    |                                                                                                    | Î                                                                                                    |                                                                         |                                      |
|                                                                                                    |                                                                                                    | 2023                                                                                                    |                                                                         |                                      |
| Pay ABC LIMIT                                                                                                    | Day ⊟ Month                                                                                                    | <u>A Year</u> ≢ ≡                                                                                                    |                                                                         |                                      |
|                                                                                                    | ousand Only HK\$ 2,000.00                                                                                                    |                                                                                                    | Alternatively you can sav                                               | e it as an                           |
|                                                                                                    |                                                                                                    |                                                                                                    | PDF and issue email sep                                                 | arately                              |
|                                                                                                    |                                                                                                    | Carlos de Santa de Santa de Santa<br>Dans 2010 de Santa de Santa de Sa<br>Santa de Santa de S |                                                                         |                                      |
|                                                                                                    | Prepared by Bank Of China (F<br>Date: 2<br>arts: No. representative or generated by Compared by Compared by | Hong Kong) Limited<br>2018-10-24 10:27:38                                                                                                    |                                                                         |                                      |
| Remarks (#22)                                                                                                    | e Ongul                                                                                                    | ·····································                                                                                                    |                                                                         |                                      |
| IN INCLUSE) - NORMELSES                                                                                                    |                                                                                                    |                                                                                                    |                                                                         |                                      |
|                                                                                                    |                                                                                                    |                                                                                                    |                                                                         |                                      |
|                                                                                                    |                                                                                                    | € 105% -                                                                                                    |                                                                         |                                      |
| at                                                                                                    |                                                                                                    |                                                                                                    |                                                                         |                                      |
|                                                                                                    |                                                                                                    |                                                                                                    |                                                                         |                                      |
|                                                                                                    |                                                                                                    | <b>—</b>                                                                                                    |                                                                         |                                      |
|                                                                                                    |                                                                                                    | ¥                                                                                                    |                                                                         |                                      |
| đ                                                                                                    |                                                                                                    | ¥                                                                                                    |                                                                         | ♦ Home SSI                           |
|                                                                                                    | 行<br>BANKING SERVICES ON                                                                                                    | ILINE                                                                                                    |                                                                         | ♠ <u>Home</u> 繁 î                    |
| ■<br>中銀企業網上銀<br>DC CORPORATE                                                                                                    | BANKING SERVICES ON                                                                                                    |                                                                                                    | estment MPF Authorisation Cer                                           |                                      |
| ू<br>中銀企業網上銀<br>DC CORPORATE<br>y Shortcut ▼ Casl                                                                                                 | BANKING SERVICES ON<br>h Management Trade Secrets C<br>thly Statements Reports (                                                                                                    | CreditCard Insurance Inv                                                                                                    | estment MPF Authorisation Center<br>wwnload Payroll and Autopay Softwar | ≜ <u>Home</u> ছাট<br>)ownload Centre |
| ☆<br>D <b>中銀企業網上銀</b><br>DC CORPORATE<br>Iy Shortcut ▼ Casl<br>Mont                                                                               | BANKING SERVICES ON<br>h Management Trade Sectors C<br>thly Statements Reports / File                                                                                                    | CreditCard Insurance Inv<br>Templates                                                                                                    |                                                                         |                                      |
| ू<br>中銀企業網上銀<br>DC CORPORATE<br>y Shortcut ▼ Casl                                                                                                 | BANKING SERVICES ON<br>h Management Trade Sectors C<br>thly Statements Reports / File                                                                                                    | CreditCard Insurance Inv<br>Templates                                                                                                    | wnload Payroll and Autopay Softward                                     | )ownload Centr                       |
| t<br>中銀企業網上銀<br>DC CORPORATE<br>y Shortcut ▼ Casi<br>Mont<br>Update                                                                               | ANKING SERVICES ON<br>h Management Trade Sectors C<br>thly Statements Reports / File<br>You are here: Download Centre                                                                                                    | CreditCard Insurance Inv<br>Templates                                                                                                    | wnload Payroll and Autopay Softward                                     | )ownload Centro                      |
| t<br>中銀企業網上銀<br>DC CORPORATE<br>y Shortcut ▼ Casi<br>Mont<br>Update                                                                               | ANKING SERVICES ON<br>h Management Trade Secrets C<br>thly Statements Reports (<br>File<br>You are here: Download Centre<br>3<br>File Templates                                                                                                    | Templates                                                                                                    | wnload Payroll and Autopay Software                                     | )ownload Centr                       |
| ☆<br>中銀企業網上銀<br>DC CORPORATE<br>by Shortcut ▼ Casi<br>Mont<br>Update<br>Inbox (2)<br>To-Do-list                                                   | ANKING SERVICES ON<br>h Management Trade Secrets C<br>thly Statements Reports File<br>You are here: Download Centre<br>3<br>File Templates<br>Type of Editing                                                                                                    | Templates                                                                                                    | wnload Payroll and Autopay Softward                                     | )ownload Centr                       |
| ☆<br>中銀企業網上銀<br>DC CORPORATE<br>y Shortcut ▼ Casi<br>Mont<br>Update<br>Inbox (2)                                                                  | ANKING SERVICES ON<br>h Management Trade Secrets C<br>thly Statements Reports (<br>File<br>You are here: Download Centre<br>3<br>File Templates                                                                                                    | Templates                                                                                                    | wnload Payroll and Autopay Software                                     | )ownload Centr                       |
| ☆<br>中銀企業網上銀<br>C CORPORATE<br>by Shortcut ▼ Casi<br>Mont<br>Update<br>Inbox (2)<br>To-Do-list ▲<br>Pending Authorisation: 0                      | BANKING SERVICES ON<br>h Management Trade Secrets C<br>thly Statements Reports (File<br>You are here: Download Centre<br><b>Selie Templates</b><br>Type of Editing<br>Device                                                                                                    | Templates                                                                                                    | wnload Payroll and Autopay Software<br>E<br>Cheque/e-Cashier            | )ownload Centro                      |
| ☆<br>中銀企業網上銀<br>C CORPORATE<br>by Shortcut ▼ Casi<br>Mont<br>Update<br>Inbox (2)<br>To-Do-list ▲<br>Pending Authorisation: 0<br>Pending Repair: 0 | ANKING SERVICES ON<br>h Management Trade Secrets C<br>thly Statements Reports File<br>You are here: Download Centre<br><b>3</b> File Templates<br>Type of Editing<br>Device<br>Name of Editing                                                                                                    | Templates                                                                                                    | wnload Payroll and Autopay Software                                     | )ownload Centro                      |
| R<br>R<br>R<br>R<br>R<br>R<br>R<br>R<br>R<br>R<br>R<br>R<br>R<br>R                                                                                | BANKING SERVICES ON<br>h Management Trade Secrets C<br>thly Statements Reports (File<br>You are here: Download Centre<br><b>Selie Templates</b><br>Type of Editing<br>Device                                                                                                    | Templates                                                                                                    | wnload Payroll and Autopay Software<br>E<br>Cheque/e-Cashier            | )ownload Centro                      |

e-Cheque/e-Cashier's Order

|                                  | リ・(*・<br>東田                          |                                                                                   |                                                  |                                            |                                                          | BulkeCheque                                                                                                    | Editor [建讀] [相符相                              | (気) - Microsoft I        | xcel            |                              |                       |        |       | -<br>a ()                                         |
|----------------------------------|--------------------------------------|-----------------------------------------------------------------------------------|--------------------------------------------------|--------------------------------------------|----------------------------------------------------------|----------------------------------------------------------------------------------------------------|-----------------------------------------------|--------------------------|-----------------|------------------------------|-----------------------|--------|-------|---------------------------------------------------|
|                                  | -                                    |                                                                                   | 公式 資料 校                                          |                                            |                                                          |                                                                                                    | and the first fi                              |                          |                 |                              |                       |        |       |                                                   |
| C                                | が 初下<br>回 収制・                        | 相明體                                                                               | - 14 - A' A'                                     | = = =                                      | <ul> <li>管目動構列</li> </ul>                                | 通用相式 -                                                                                                    |                                               | 一般_1行款撮                  | 一般              | 中等                           | 好                     | 1 8    |       | <ul> <li>X 目前10月・ A</li> <li>(1) 境況・ Z</li> </ul> |
| No.1                             | 「注影性                                 | B / U                                                                             | <u>A</u> - A -   41 -                            |                                            | 律律 国际理想中                                                 |                                                                                                    | 定相式化 相式化為                                     | 壞                        | 計算方式            | 連結的儲                         | 備註                    | - 調入   | 10.00 | 2 清除 許序與約温                                        |
|                                  | SCR: W                               | 5 学型                                                                              | 5                                                |                                            | 「夏方式                                                     | a ## a                                                                                                    | AT STOTE - COMPANY AND A                      |                          | 模式              |                              |                       |        | 保存机   | 19.10                                             |
| 1)                               | 安全性警告                                | 已經停用巨集・ 飲用の                                                                       |                                                  |                                            |                                                          |                                                                                                    |                                               |                          |                 |                              |                       |        |       |                                                   |
| ~                                | Al                                   |                                                                                   | ム 後数電                                            | そって三/木 三雄                                  | 1997<br>1997                                             |                                                                                                    |                                               |                          |                 |                              |                       |        |       |                                                   |
| 1                                |                                      | В                                                                                 |                                                  | C                                          |                                                          | D                                                                                                    |                                               | E                        | F               |                              | G                     |        |       | н                                                 |
| 1                                | 资务置:                                 | 子支票/本票編輯                                                                          | 器                                                |                                            |                                                          |                                                                                                    |                                               |                          |                 |                              |                       |        |       |                                                   |
|                                  |                                      | e File Editor                                                                     |                                                  |                                            |                                                          |                                                                                                    |                                               |                          |                 |                              |                       |        |       |                                                   |
| 3                                |                                      | andatory fields                                                                   |                                                  | -                                          | 0.0                                                      | 储存檔案 Save Files                                                                                                    |                                               |                          |                 |                              |                       |        |       |                                                   |
| 4                                | - 可留空 Opt                            |                                                                                   |                                                  | PERCHER                                    | Open Files                                               | 關仔信兼 Save Fues                                                                                                    |                                               |                          |                 |                              |                       |        |       |                                                   |
| 5                                |                                      |                                                                                   |                                                  |                                            |                                                          |                                                                                                    |                                               |                          |                 |                              |                       |        |       |                                                   |
| 6                                |                                      |                                                                                   |                                                  |                                            | 用於以下所有支                                                  |                                                                                                    |                                               |                          |                 |                              |                       |        |       |                                                   |
| 7                                |                                      | Accept "Waiver of Pre                                                             | sentment Requirem                                | ent" (Applicabl                            | e to all e-Cheques/e                                     | -Cashier's Order listed below                                                                                                    | ):                                            | •                        |                 |                              |                       |        |       |                                                   |
| 8                                |                                      |                                                                                   |                                                  |                                            |                                                          |                                                                                                    |                                               |                          |                 |                              |                       |        |       |                                                   |
| 9                                |                                      | 總1                                                                                |                                                  |                                            | 備考金額總和                                                   |                                                                                                    |                                               |                          |                 |                              |                       |        |       |                                                   |
| 10<br>11                         | Т                                    | otal Number of E-Cheq                                                             | ue:0                                             |                                            | Control Amount                                           |                                                                                                    |                                               | 0.00                     |                 |                              |                       |        |       |                                                   |
|                                  | I/W<br>Ord<br>翻:<br>此7               | e request my/our bank to<br>inance (Cap.19, Laws of<br><b>私出示要求</b><br>5一聚電子支票。此電 | pay this e-Cheque<br>Hong Kong) or no<br>子支票只须按香 | against presen<br>t). I/We expre<br>港銀行同業約 | tation of the electron<br>saly waive presentm<br>算有限公司的規 | a the form of an electronic rec-<br>ic record in the above manner<br>ent of this e-Cheque in any oth<br>初及運作程序以電子紀続<br>條例-是否指明出示形式)。 | r without requesting<br>ter form.<br>形式傳送以作出; | any other form<br>示。本人(等 | of presentation | whether specified<br>》的銀行,支f | in the Bills of Exc   | change |       |                                                   |
| 12                               | ų.                                   |                                                                                   |                                                  |                                            |                                                          |                                                                                                    |                                               |                          |                 |                              |                       |        |       |                                                   |
| 12                               | 電:<br>編號                             | 交易種類*                                                                             |                                                  | 日期+                                        |                                                          | 和觀觀戶*                                                                                                    | 賬                                             | ◎幣種+                     | 扣賬金             | at +                         | 收款人編                  | 鯱+     |       | 收款人名                                              |
| 13                               |                                      | eC0/eCC<br>Transaction Type*                                                      | (YYY)<br>Issue                                   | MMDD)<br>Date+                             |                                                          | 扣挑股戶 *<br>Debit Account*                                                                                                    | A                                             | count                    | 扣賬金<br>Debit Am |                              | 收款人编<br>Beneficiary N |        |       | 收款人名<br>Payee Na                                  |
| 13                               | 紤號                                   | eC0/eCC                                                                           | (YYY)<br>Issue                                   | (DDNWDD)                                   |                                                          |                                                                                                    | A                                             |                          |                 |                              |                       |        |       |                                                   |
| 13<br>14<br>15                   | <b>編號</b><br>No.                     | eC0/eCC<br>Transaction Type*                                                      | (YYY)<br>Issue                                   | MMDD)<br>Date+                             |                                                          |                                                                                                    | A                                             | count                    |                 |                              |                       |        |       |                                                   |
| 13<br>14<br>15<br>16             | 編號<br>No.<br>1<br>2                  | eC0/eCC<br>Transaction Type*                                                      | (YYY)<br>Issue                                   | MMDD)<br>Date+                             |                                                          |                                                                                                    | A                                             | count                    |                 |                              |                       |        |       |                                                   |
| 13<br>14<br>15<br>16             | <b>編號</b><br>No.                     | eC0/eCC<br>Transaction Type*                                                      | (YYY)<br>Issue                                   | MMDD)<br>Date+                             |                                                          |                                                                                                    | A                                             | count                    |                 |                              |                       |        |       |                                                   |
| 13<br>14<br>15<br>16<br>17<br>18 | 編號<br>No.<br>1<br>2<br>3             | eC0/eCC<br>Transaction Type*                                                      | (YYY)<br>Issue                                   | MMDD)<br>Date+                             |                                                          |                                                                                                    | A                                             | count                    |                 |                              |                       |        |       |                                                   |
| 13<br>14<br>15<br>16             | <b>編號</b><br>No.<br>1<br>2<br>3<br>4 | eC0/eCC<br>Transaction Type*                                                      | (YYY)<br>Issue                                   | MMDD)<br>Date+                             |                                                          |                                                                                                    | A                                             | count                    |                 |                              |                       |        |       |                                                   |

# Stop e-Cheque/e-Cashier's Order

| 1 |                                                               | NKING SERVICES ONLINE                                                                                |
|---|---------------------------------------------------------------|----------------------------------------------------------------------------------------------------|
|   | My Shortcut 🔻 Cash                                            | Vanagement Services Credit Card Insurance Investment MPF Authorisation Centre                        |
|   | Enqui                                                         | Payments eceivables Time Deposit Currency Exchange Maintenance                                       |
|   | ▶ <u>Transfer</u>                                             | You are here: Cash Management > Payments > e-Cheque > Stop Cheque/Cashier's Order<br>Steps 1 ▶ 2 ▶ 3 |
|   | Express Transfer (RTGS /<br>CHATS)                            | Issue Cheque/Cashier's Order Issue Bulk Cheque/Cashier's Orde                                        |
|   | FPS                                                           |                                                                                                    |
|   | Telegraphic Transfer                                          | Cheque Type e-Cheque/e-Cashier's Order 🔽                                                             |
|   | Demand Draft                                                  | Account Number 012-875-0-041530-7 IXX XXXXXXXXXXXXXXXXXXXXXXXXXXXXXXXXX                              |
|   | <ul> <li>BOC Remittance Plus</li> <li>Bill Payment</li> </ul> | Cheque Number From 100009 To 100010                                                                  |
|   | Autopay-Out                                                   | Points to Note                                                                                       |
|   | <u>Autopay-Out (Payment</u><br>Type)                          | Please check the cheque status or contact the bank where your account was opened if an               |
| 3 | <u>e-Cheque</u>                                               |                                                                                                    |

## Deposit e-Cheque/e-Cashier's Order

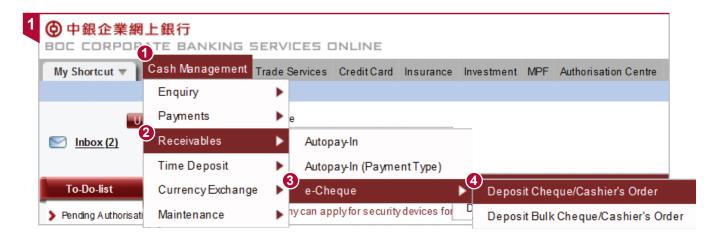

### Deposit Cheque/Cashier's Order Deposit Account 012-875-0-041530-7 IXX XXXXXXXXX XXXXX (XXXXX) XXXXXXX 🗸 File Upload Se 0000196737 瀏覽 Delete File Name 2024/03/14 Cheque Date Now Deposit Date Later On YYYY/MWDD III Amount HKD 2,000.00 Internal Memo for depositor \* ∇ (A maximum of 50 Chinese or 250 English characters in a maximum of 5 rows is allowed) Upload Status Upload Successful(Account name does not match(026009)) 🔿 Yes 🔵 No Since the payee name on the cheque/cashier's order and the name of account are different, extra

Select and upload the saved e-Cheque/e-Cashier's Order (PDF), system will automatically recognize the beneficiary name, amount, cheque date for processing.

## **Request Cheque Book**

You can request Physical Cheque Books at ease via "CBS Online".

### Request Cheque Book

| Cash Management   |   |                                 |                     |
|-------------------|---|---------------------------------|---------------------|
| Enquiry           | ► |                                 |                     |
| Payments          | ► | Transfer                        |                     |
| Receivables       | • | Express Transfer (RTGS / CHATS) |                     |
| Time Deposit      | ► | FPS                             |                     |
| Currency Exchange | ► | Telegraphic Transfer            |                     |
| Maintenance       | ► | Demand Draft                    |                     |
|                   |   | BOC Remittance Plus             |                     |
|                   |   | Bill Payment                    |                     |
|                   |   | Autopay-Out                     |                     |
|                   |   | Autopay-Out (Payment Type)      |                     |
|                   |   | Payroll                         |                     |
|                   |   | Payroll(Payment Type)           |                     |
|                   | 6 | e-Cheque                        |                     |
|                   | E | Physical Cheque                 | Stop Cheque         |
|                   |   | 4                               | Request Cheque Book |
|                   |   |                                 |                     |

### V

| Account Number      | Please Select                                                         |
|---------------------|-----------------------------------------------------------------------|
| Cheque Type         | Crossed Cheque O Bearer Cheque #                                      |
| Delivery Method     | Surface Mail O Registered Mail                                        |
| Select Page         | ○ 25 pages ○ 50 pages                                                 |
| Quantity            | Please Select Copy(ies)                                               |
| Remarks: # Bearer d | heque shall be sent by registered mail and a postage will be charged. |

- Select Account, the requested Cheque Type, Number of Pages and Quantity, and the Delivery Method.
- Please note that, all "Bearer Cheque" will be sent by registered mail, and any relevant mailing charges will be debited from your current account.

### General Terms & Conditions:

- 1. The above products, services and offers are applicable to Business Integrated Account ("BIA") customers of Bank of China (Hong Kong) Limited ("BOCHK").
- 2. The above products and services are subject to the terms of the relevant products, services and offers. For details, please refer to the relevant materials or contact BOCHK.
- 3. BOCHK reserves the rights to amend, suspend or terminate the above product, service and offer, and to amend the relevant terms and the content in this "CBS Online" at any time at its sole discretion without prior notice. In case of any dispute, the decision of BOCHK shall be final.
- 4. In the case of discrepancies between the English and Chinese versions of this "CBS Online", the Chinese version shall prevail unless otherwise provided herein.